# Veritas NetBackup™ Emergency Engineering Binary Guide

Release 8.1 and 8.1.x

Document Version 2

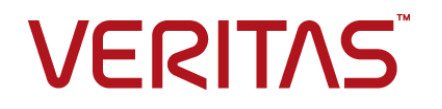

# Veritas NetBackup™ Emergency Engineering Binary Guide

Last updated: 2018-02-16

Document version:NetBackup 8.1.1

# Legal Notice

Copyright © 2018 Veritas Technologies LLC. All rights reserved.

Veritas, the Veritas Logo, and NetBackup are trademarks or registered trademarks of Veritas Technologies LLC or its affiliates in the U.S. and other countries. Other names may be trademarks of their respective owners.

This product may contain third-party software for which Veritas is required to provide attribution to the third party ("Third-party Programs"). Some of the Third-party Programs are available under open source or free software licenses. The License Agreement accompanying the Software does not alter any rights or obligations you may have under those open source or free software licenses. Refer to the Third-party Legal Notices document accompanying this Veritas product or available at:

#### <https://www.veritas.com/about/legal/license-agreements>

The product described in this document is distributed under licenses restricting its use, copying, distribution, and decompilation/reverse engineering. No part of this document may be reproduced in any form by any means without prior written authorization of Veritas Technologies LLC and its licensors, if any.

THE DOCUMENTATION IS PROVIDED "AS IS" AND ALL EXPRESS OR IMPLIED CONDITIONS, REPRESENTATIONS AND WARRANTIES, INCLUDING ANY IMPLIED WARRANTY OF MERCHANTABILITY, FITNESS FOR A PARTICULAR PURPOSE OR NON-INFRINGEMENT, ARE DISCLAIMED, EXCEPT TO THE EXTENT THAT SUCH DISCLAIMERS ARE HELD TO BE LEGALLY INVALID. VERITAS TECHNOLOGIES LLC SHALL NOT BE LIABLE FOR INCIDENTAL OR CONSEQUENTIAL DAMAGES IN CONNECTION WITH THE FURNISHING, PERFORMANCE, OR USE OF THIS DOCUMENTATION. THE INFORMATION CONTAINED IN THIS DOCUMENTATION IS SUBJECT TO CHANGE WITHOUT NOTICE.

The Licensed Software and Documentation are deemed to be commercial computer software as defined in FAR 12.212 and subject to restricted rights as defined in FAR Section 52.227-19 "Commercial Computer Software - Restricted Rights" and DFARS 227.7202, et seq. "Commercial Computer Software and Commercial Computer Software Documentation," as applicable, and any successor regulations, whether delivered by Veritas as on premises or hosted services. Any use, modification, reproduction release, performance, display or disclosure of the Licensed Software and Documentation by the U.S. Government shall be solely in accordance with the terms of this Agreement.

Veritas Technologies LLC

500 E Middlefield Road Mountain View, CA 94043

<http://www.veritas.com>

# Technical Support

Technical Support maintains support centers globally. All support services will be delivered in accordance with your support agreement and the then-current enterprise technical support policies. For information about our support offerings and how to contact Technical Support, visit our website:

#### <https://www.veritas.com/support>

You can manage your Veritas account information at the following URL:

#### <https://my.veritas.com>

If you have questions regarding an existing support agreement, please email the support agreement administration team for your region as follows:

Worldwide (except Japan) [CustomerCare@veritas.com](mailto:CustomerCare@veritas.com)

Japan CustomerCare Japan@veritas.com

# Documentation

Make sure that you have the current version of the documentation. Each document displays the date of the last update on page 2. The latest documentation is available on the Veritas website:

<https://sort.veritas.com/documents>

# Documentation feedback

Your feedback is important to us. Suggest improvements or report errors or omissions to the documentation. Include the document title, document version, chapter title, and section title of the text on which you are reporting. Send feedback to:

#### [NB.docs@veritas.com](mailto:NB.docs@veritas.com)

You can also see documentation information or ask a question on the Veritas community site:

<http://www.veritas.com/community/>

# Veritas Services and Operations Readiness Tools (SORT)

Veritas Services and Operations Readiness Tools (SORT) is a website that provides information and tools to automate and simplify certain time-consuming administrative tasks. Depending on the product, SORT helps you prepare for installations and upgrades, identify risks in your datacenters, and improve operational efficiency. To see what services and tools SORT provides for your product, see the data sheet:

[https://sort.veritas.com/data/support/SORT\\_Data\\_Sheet.pdf](https://sort.veritas.com/data/support/SORT_Data_Sheet.pdf)

# Contents Louis

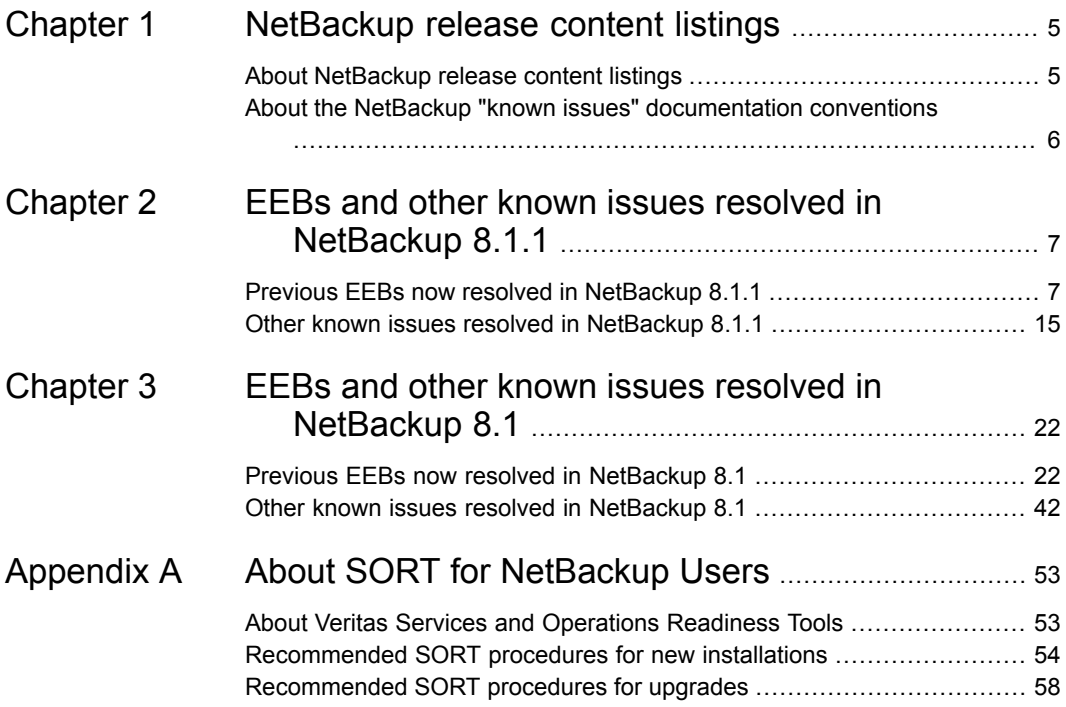

# Chapter

# <span id="page-4-0"></span>NetBackup release content listings

This chapter includes the following topics:

- <span id="page-4-1"></span>About [NetBackup](#page-4-1) release content listings
- About the NetBackup "known issues" [documentation](#page-5-0) conventions

# **About NetBackup release content listings**

Each release of NetBackup incorporates fixes to several known issues that affected previous versions of NetBackup. Some of these fixes are associated with the customer-specific issues that have been documented in the form of customer cases. Several of the customer-related fixes that are incorporated into each release are also made available as emergency engineering binaries (EEBs).

The *NetBackup Emergency Engineering Binary Guide* contains the following information:

- Tables that list the EEBs that were incorporated into NetBackup releases
- Release content listings of some of the known issues that were fixed in NetBackup releases

The *NetBackup Emergency Engineering Binary Guide* is published for each major release and minor (single-dot) release. The guide is then periodically updated to include the EEB and release content listings for subsequent double-dot and triple-dot releases.

Much of the information that is found in the *NetBackup Emergency Engineering Binary Guide* can also be found on the Veritas Services and Operations Readiness Tools (SORT) website using the NetBackup Hot Fix and EEB Release Auditor widget.

See "About Veritas Services and [Operations](#page-52-1) Readiness Tools" on page 53.

<span id="page-5-0"></span>**Note:** If you do not see information about an EEB or a fixed issue that you expected to see in the *NetBackup Emergency Engineering Binary Guide* or in SORT, contact Veritas Support.

# **About the NetBackup "known issues" documentation conventions**

The following items describe the conventions used in the NetBackup known issues listings:

■ **Etrack Incident**

Notes the Etrack number that targets a release

- *Associated Primary Etrack* An additional Etrack number that exists in the incident hierarchy
- *Associated Service Request Etrack* The Etrack that is associated with the customer support service request
- *Description*

Describes a particular issue that has been fixed in a release, as well as additional notes and workarounds (if available).

Workarounds can be used instead of applying the patch, however, Veritas recommends the best practice of operating at the latest available NetBackup release level.

■ *\*\*Description* or *\*\*Etrack number*

Describes a critical issue or an issue that can lead to a potential data loss that has been fixed in this release

Please read these issue descriptions carefully. In some cases, a Tech Alert link is provided.

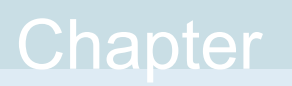

# <span id="page-6-0"></span>EEBs and other known issues resolved in NetBackup 8.1.1

This chapter includes the following topics:

- <span id="page-6-1"></span>**Previous EEBs now resolved in [NetBackup](#page-6-1) 8.1.1**
- Other known issues resolved in [NetBackup](#page-14-0) 8.1.1

# **Previous EEBs now resolved in NetBackup 8.1.1**

[Table](#page-6-2) 2-1 contains a listing of known issues with NetBackup that were identified, fixed, and made available to customers in the form of an emergency engineering binary (EEB). NetBackup 8.1.1 resolves the issues that were fixed with each of these EEBs.

More information on the Etracks that are listed in this topic (and any other service request Etrack) can be found using the Veritas Services and Operations Readiness Tools (SORT) website.

<https://sort.veritas.com/netbackup>

<span id="page-6-2"></span>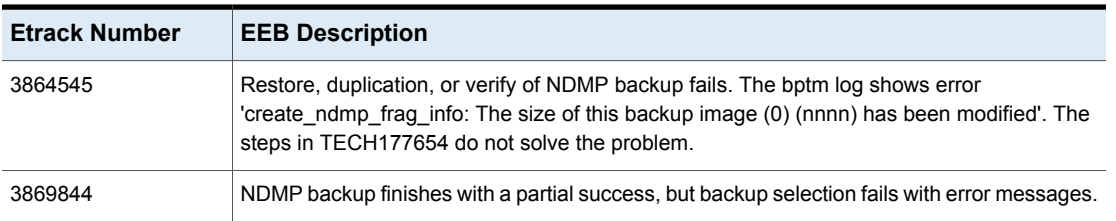

**Table 2-1** Previous EEBs now resolved in NetBackup 8.1.1

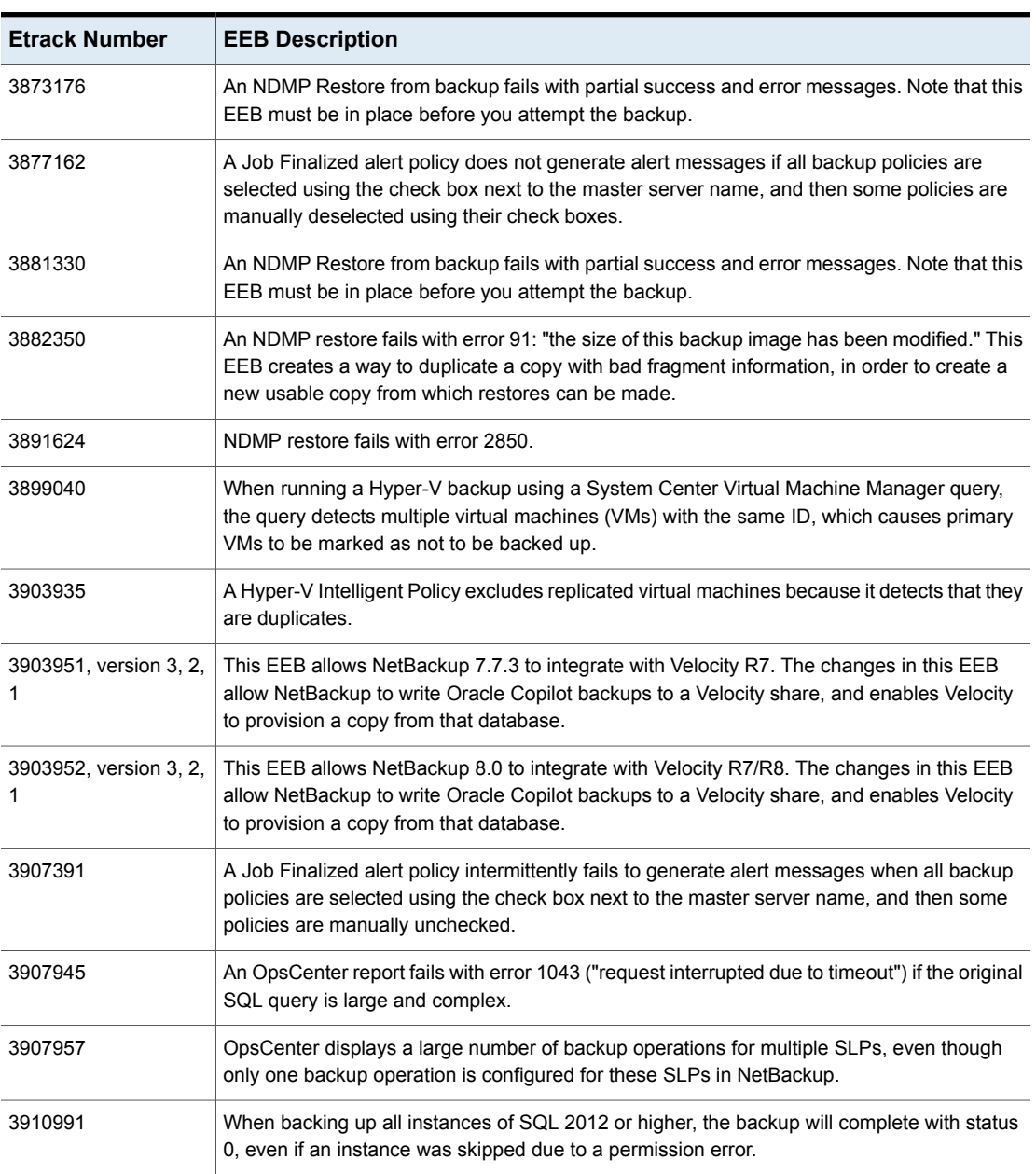

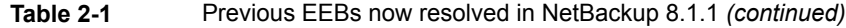

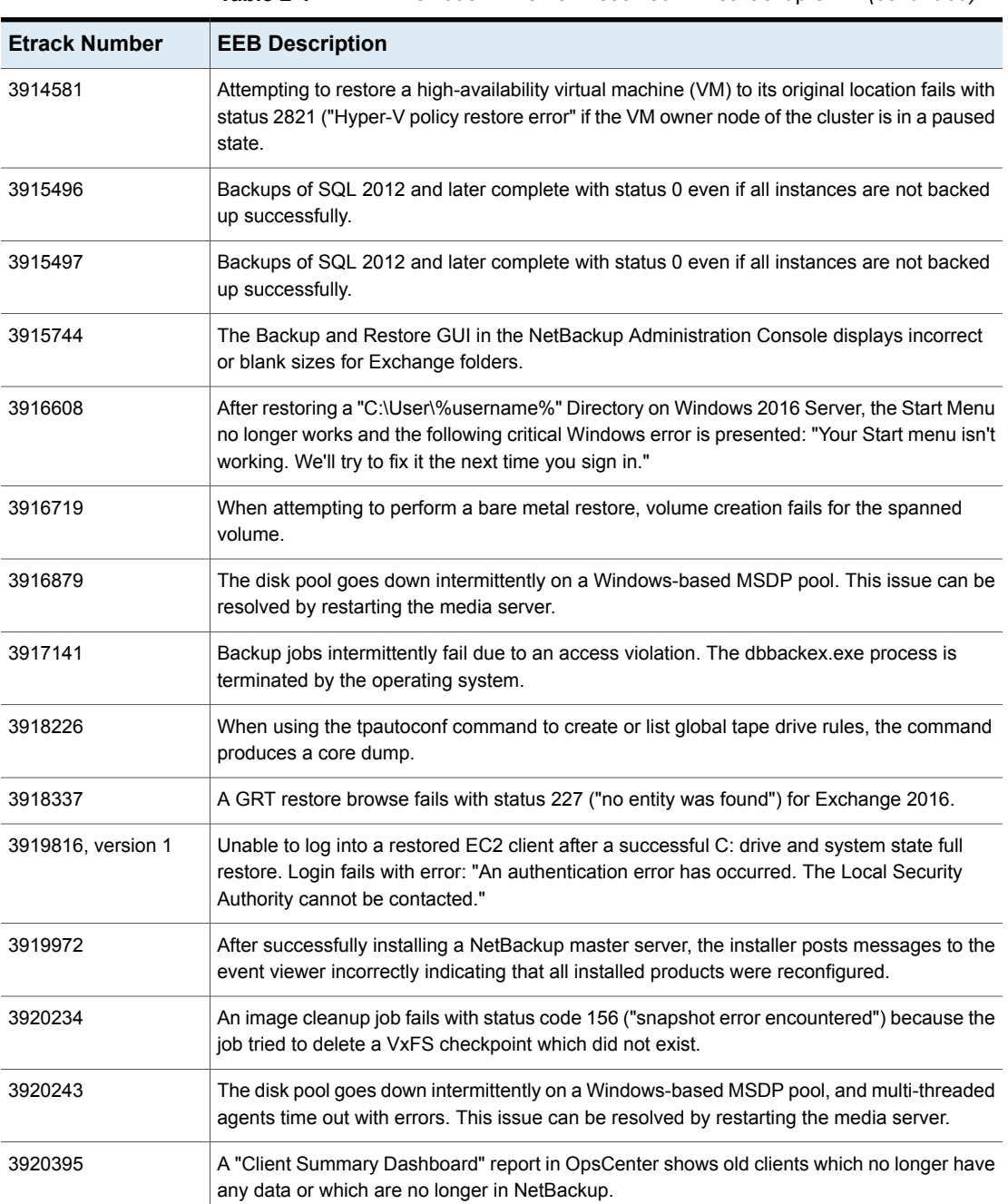

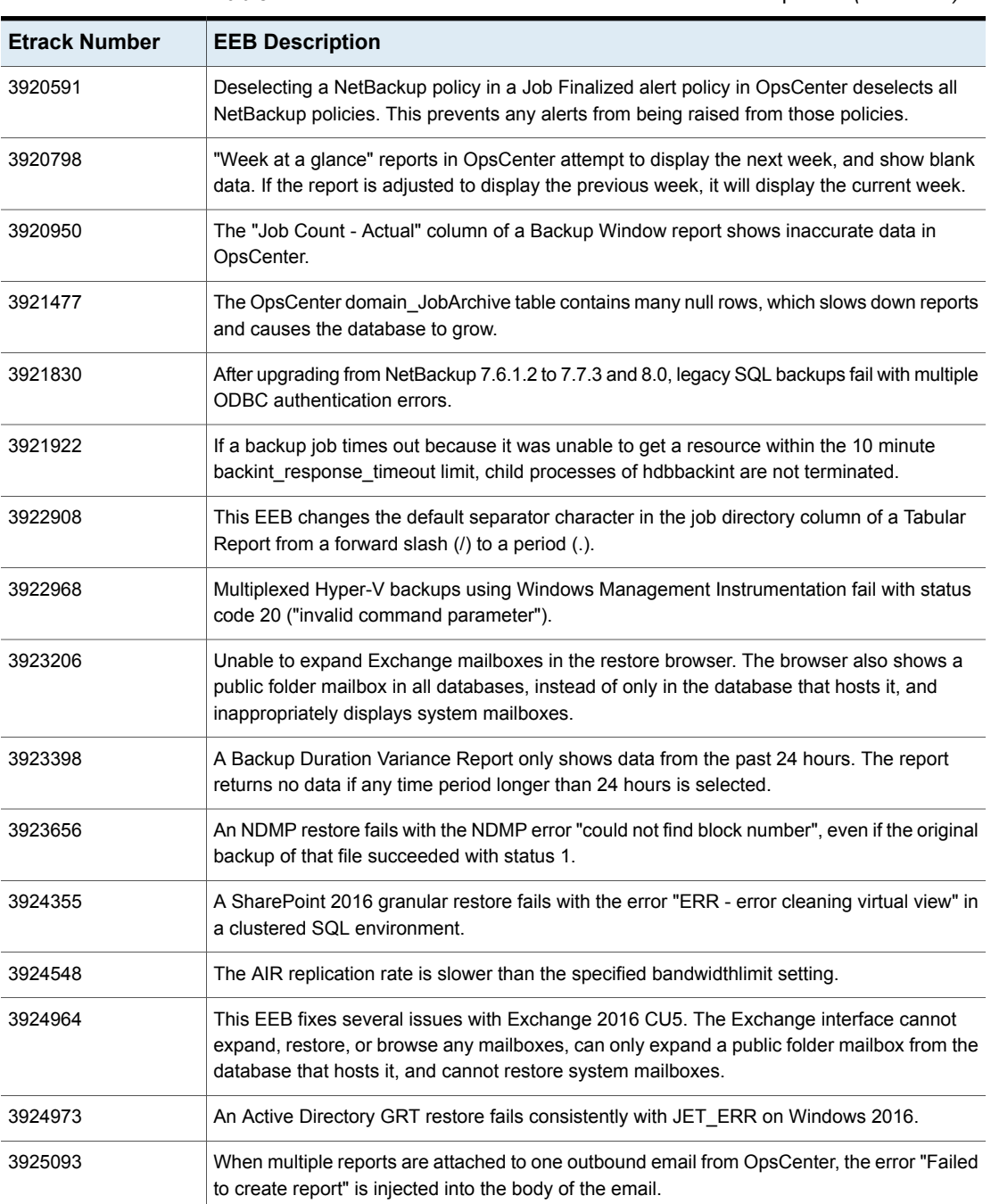

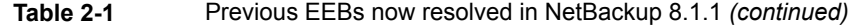

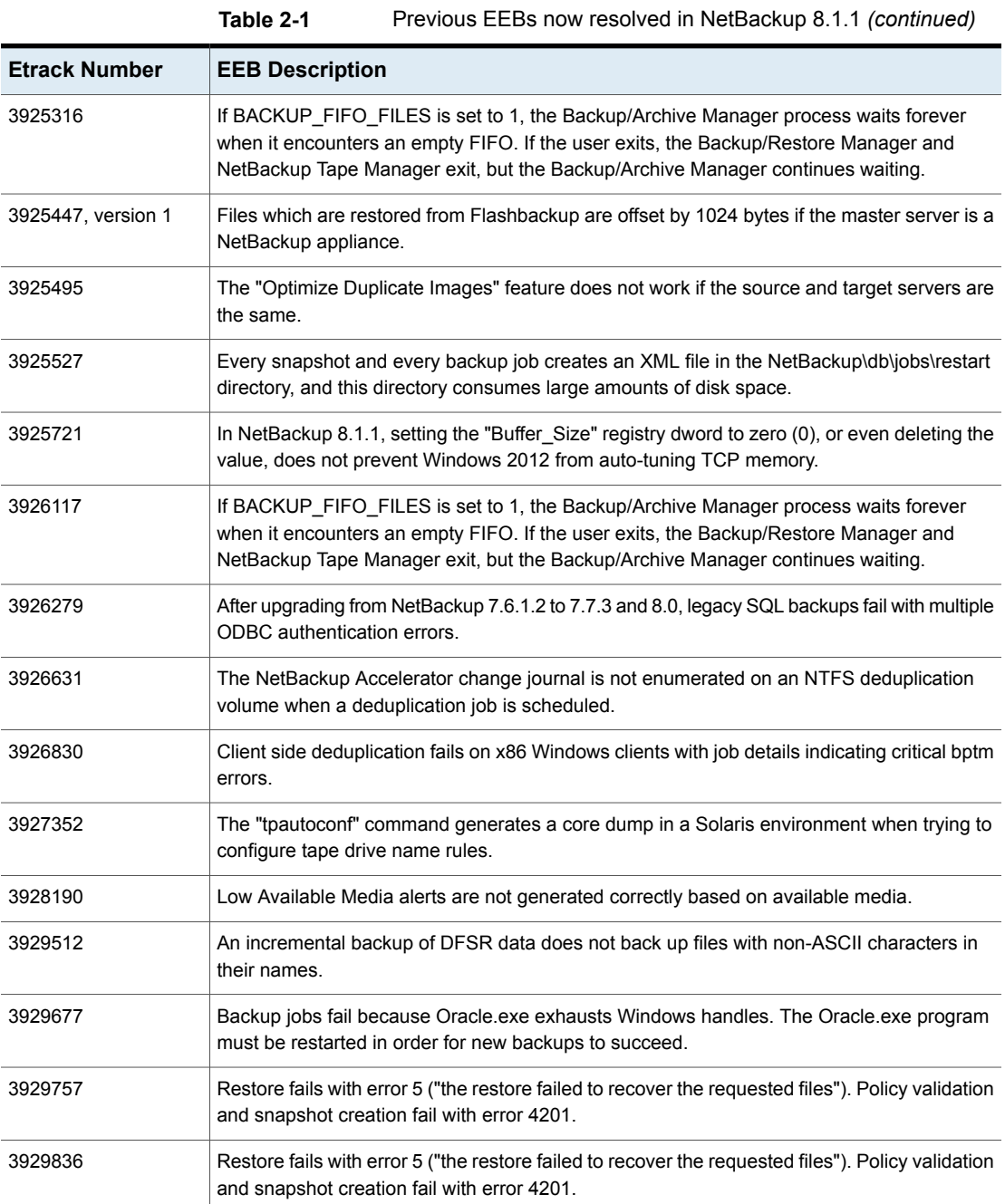

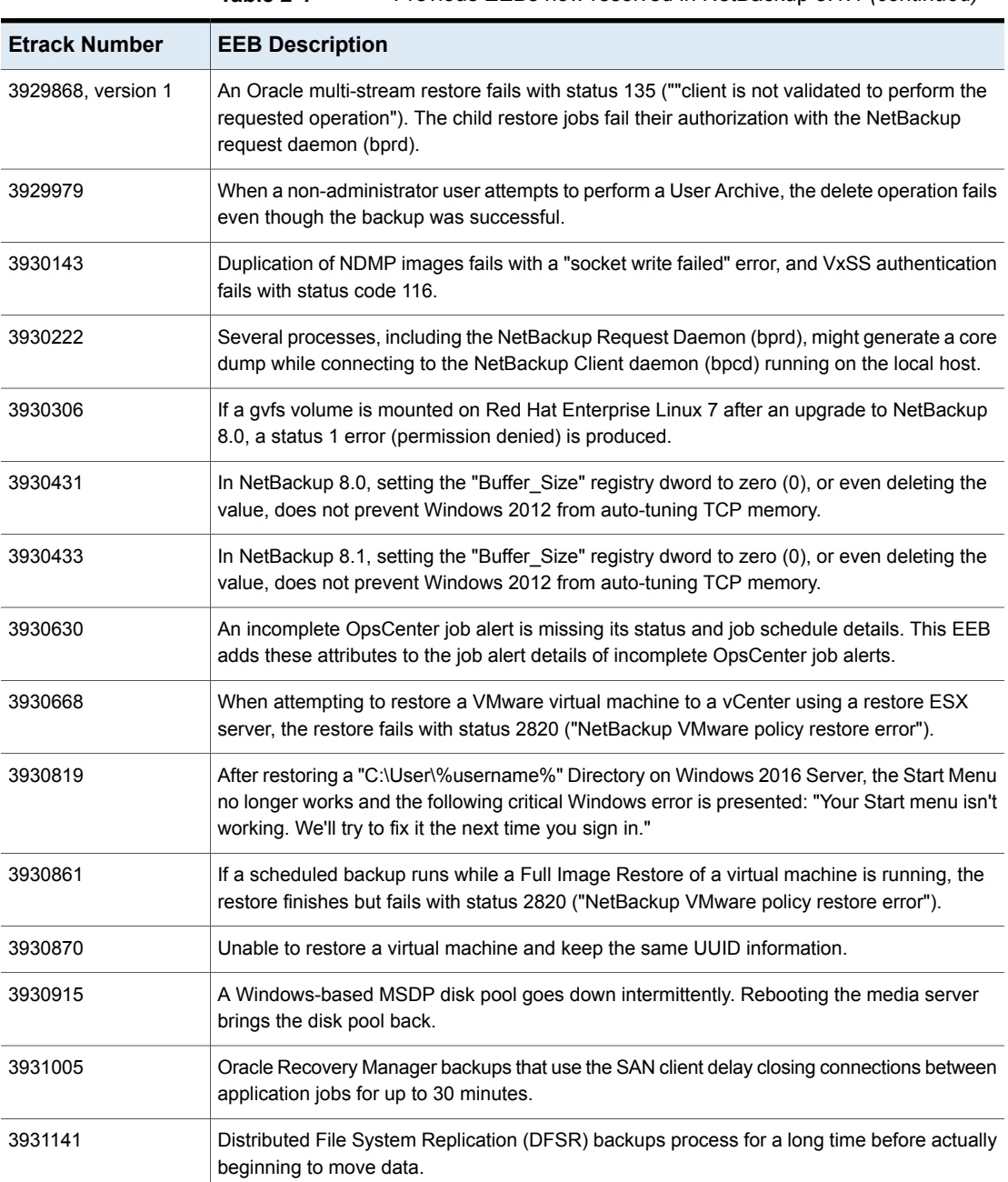

| <b>Etrack Number</b> | <b>EEB Description</b>                                                                                                    |
|----------------------|----------------------------------------------------------------------------------------------------|
| 3931145              | Distributed File System Replication (DFSR) backups include too many files when you use<br>archive bits to perform differential-incremental backup jobs.                                                                 |
| 3931172              | After upgrading a Windows 2012 master server and Windows 2012 MSDP media servers<br>from NetBackup 7.7.3 to 8.1, the spoold process crashes on the source and destination hosts<br>when running an SLP duplication job. |
| 3931218              | The "Client Summary Dashboard" report in OpsCenter shows old clients which no longer<br>have any data and which are no longer in NetBackup.                                                                             |
| 3931222              | Backups of Enterprise Vault 12.2 fail.                                                                                                    |
| 3931412              | Restore fails with error 5 ("the restore failed to recover the requested files"). Policy validation<br>and snapshot creation fail with error 4201.                                                                      |
| 3931764              | If NetBackup Access Control is enabled, the nbholdutil command reports the error "Access<br>to perform the operation was denied".                                                                                       |
| 3931817              | After upgrading from NetBackup 7.7.3 to 8.1, VMware snapshot jobs fail with the error<br>message "File path contains unsupported characters" if a virtual machine name contains a<br>colon character (":").             |
| 3931847              | This EEB allows you to use the OST Provision function with Veritas Velocity.                                                                                                    |
| 3931897              | The NetBackup Database Manager (bpdbm) crashes and produces a core dump while saving<br>a storage lifecycle policy (SLP) if the storage unit group is used in any SLP operations.                                       |
| 3931940              | If a scheduled backup runs while a Full Image Restore of a virtual machine is running, the<br>restore finishes but fails with status 2820 ("NetBackup VMware policy restore error").                                    |
| 3931942              | A virtual machine cannot be restored with the same UUID information using Instant Restore.                                                                                                    |
| 3932360, version 1   | The NetBackup Deduplication Engine (spoold.exe) stops working after upgrading from<br>NetBackup 7.7.3 to 8.1.                                                                                                    |
| 3932377              | If a backup job times out because it was unable to get a resource within the 10 minute<br>backint_response_timeout limit, child processes of hdbbackint are not terminated.                                             |
| 3932379              | If a backup job times out because it was unable to get a resource within the 10 minute<br>backint_response_timeout limit, child processes of hdbbackint are not terminated.                                             |
| 3932380              | During log backups when multiple backup jobs are executing at the same time, the main<br>hdbbackint process is stopped after a 10 minute timeout, but child processes are not<br>terminated.                            |

**Table 2-1** Previous EEBs now resolved in NetBackup 8.1.1 *(continued)*

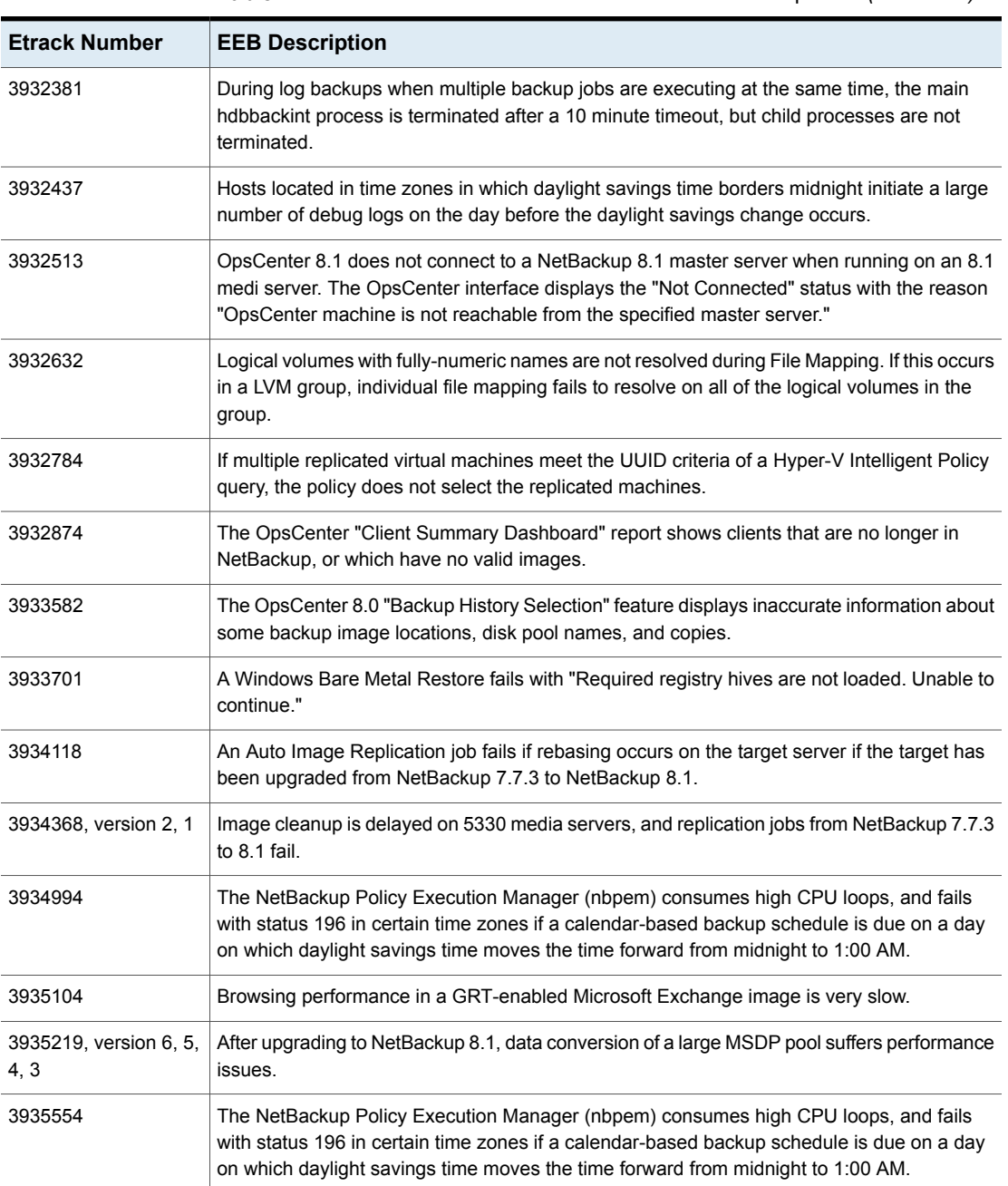

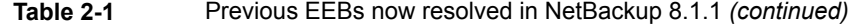

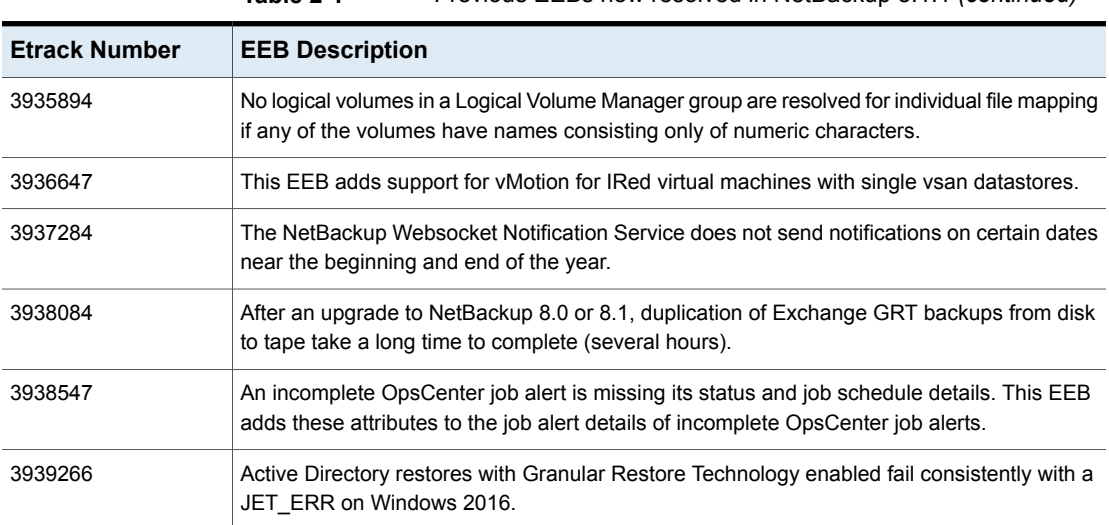

# **Other known issues resolved in NetBackup 8.1.1**

<span id="page-14-0"></span>This topic contains a list of some of the known issues that were fixed and included in the NetBackup 8.1.1 release.

#### **Etrack Incident: 3909261**

- Associated Primary Etrack: 3897579
- Associated Service Request Etrack(s): 3897578
- Description:

The NetBackup consistency check repair utility (NBCCR) failed with an "Invalid user ID or password" message if the user failed to use the -emmpwd parameter when it was needed.

#### **Etrack Incident: 3918986**

- Associated Primary Etrack: 3918878
- Associated Service Request Etrack(s): 3918877
- Description:

Updating a catalog backup policy failed with status 160 ("authentication failed").

- Associated Primary Etrack: N/A
- Associated Service Request Etrack(s): N/A

■ Description:

An upgrade to NetBackup 8.0 appears to complete successfully, but deployment of the NetBackup Security Certificate fails with exit status 5969 ("Response from the NetBackup Web Management Console service could not be parsed.")

# **Etrack Incident: 3921138**

- Associated Primary Etrack: N/A
- Associated Service Request Etrack(s): N/A
- Description:

The Web Services did not start after an upgrade to NetBackup 8.0 because "NBDB.db" was not at the top of the databases.conf file.

# **Etrack Incident: 3921311**

- Associated Primary Etrack: 3920096
- Associated Service Request Etrack(s): 3920095
- Description:

If a customer added a cloud instance whose name included a forward slash character (/), the customer could not delete that cloud instance.

# **Etrack Incident: 3923331**

- Associated Primary Etrack: 3919677
- Associated Service Request Etrack(s): 3919676
- Description:

A Bare Metal Restore client failed to boot up after a restore with error 1962 ("No operating system found").

# **Etrack Incident: 3926280**

- Associated Primary Etrack: 3916507
- Associated Service Request Etrack(s): 3916506
- Description:

An image import failed with status 229 ("events out of sequence - image inconsistency").

# **Etrack Incident: 3927079**

- Associated Primary Etrack: 3922336
- Associated Service Request Etrack(s): 3922335
- Description:

The "current kilobytes written" field displayed an inaccurate value after an SLP-driven optimized deduplication completed.

# **Etrack Incident: 3927631**

- Associated Primary Etrack: 3926790
- Associated Service Request Etrack(s): 3926789
- Description:

A large number of clients ran the query C\_BPRD\_GET\_LOG\_DAYS at midnight, resulting in an unintentional DDoS attack.

# **Etrack Incident: 3930137**

- Associated Primary Etrack: N/A
- Associated Service Request Etrack(s): N/A
- Description:

The nbcertconfig command regenerated a pre-existing certificate instead of respecting it.

# **Etrack Incident: 3930372**

- Associated Primary Etrack: N/A
- Associated Service Request Etrack(s): N/A
- Description:

The lists of media servers and storage units in the Storage Servers and Catalog nodes could not be sorted. Attempting to use the sorting feature sorted the list for a moment, but it immediately reordered itself.

# **Etrack Incident: 3930566**

- Associated Primary Etrack: 3930557
- Associated Service Request Etrack(s): 3930556
- Description:

When a user deleted a job in the activity monitor, NetBackup instead deleted a different job on a different remote console.

# **Etrack Incident: 3931103**

- Associated Primary Etrack: 3931071
- Associated Service Request Etrack(s): 3931070
- Description: A vxpbx\_exchanged startup script failed to look at Solaris 11 zones.

- Associated Primary Etrack: N/A
- Associated Service Request Etrack(s): N/A

■ Description:

When users attempted to remotely log into the master server using the Java console, the console created half-open connections to PBX.

#### **Etrack Incident: 3931384**

- Associated Primary Etrack: N/A
- Associated Service Request Etrack(s): N/A
- Description:

The Java GUI logic to set up trust led to several problems. The hostname in the issuer field might not have matched the current master server name, and connections to a media server or client may fail.

#### **Etrack Incident: 3931387**

- Associated Primary Etrack: N/A
- Associated Service Request Etrack(s): N/A
- Description:

The "nbcertconfig" command did not provide an option to accept the user's web service password when executed manually on Windows. The only way to provide it was to set it in an ENV variable, which was insecure.

#### **Etrack Incident: 3931720**

- Associated Primary Etrack: N/A
- Associated Service Request Etrack(s): N/A
- Description:

This etrack disabled the NetBackup MySQL option button in the NetBackup installer.

#### **Etrack Incident: 3931872**

- Associated Primary Etrack: 3930152
- Associated Service Request Etrack(s): 3930151
- Description:

NetBackup Access Control tasks were slow for users who had remote home directories.

- Associated Primary Etrack: 3930958
- Associated Service Request Etrack(s): 3930957
- Description:

When attempting to start the NetBackup Web Management Console (NBWMC) via the command line, NBWMC was unable to deploy a certificate and returned the error ".Ambiguous output redirect".

# **Etrack Incident: 3932416**

- Associated Primary Etrack: 3931822
- Associated Service Request Etrack(s): 3931821
- Description:

NetBackup job completion emails no longer contain an empty attachment or multi- part Part 2.

# **Etrack Incident: 3933207**

- Associated Primary Etrack: 3932783
- Associated Service Request Etrack(s): 3932782
- Description:

A VMware backup failed with error 13 ("file read failed") after upgrading to NetBackup 8.0.

# **Etrack Incident: 3934254**

- Associated Primary Etrack: 3934253
- Associated Service Request Etrack(s): 3934252
- Description:

When attempting to back up a Distributed File System Replication system with a DFSR policy and a non-DFSR policy which included the System State directive and multiple streams, Windows Open File Backup snapshot failed and backups ended with status 1 ("The requested operation was partially successful").

# **Etrack Incident: 3935016**

- Associated Primary Etrack: N/A
- Associated Service Request Etrack(s): N/A
- Description:

Multiple client installs using a regular token produced two host database entries for the same client.

# **Etrack Incident: 3935642**

- Associated Primary Etrack: N/A
- Associated Service Request Etrack(s): N/A
- Description:

The nbcertcmd command incorrectly reads the bp.conf file for the master server.

# **Etrack Incident: 3936851**

- Associated Primary Etrack: N/A
- Associated Service Request Etrack(s): N/A
- Description:

Redirected appliance restores that were targeted to alternate locations intermittently failed and produced core dumps.

# **Etrack Incident: 3937422**

- Associated Primary Etrack: N/A
- Associated Service Request Etrack(s): N/A
- Description: Customers were not able to manually initiate or disable certificate auto-renewals.

# **Etrack Incident: 3937506**

- Associated Primary Etrack: N/A
- Associated Service Request Etrack(s): N/A
- Description:

Customers were not able to manually initiate or disable certificate auto-renewals.

#### **Etrack Incident: 3937539**

- Associated Primary Etrack: 3910460
- Associated Service Request Etrack(s): 3910459
- Description:

The granular restore (GRT) catalog extension failed with a "client hostname could not be found" error during duplication of an IP-less distributed access group, because live browse was unable to find an Exchange node.

#### **Etrack Incident: 3937705**

- Associated Primary Etrack: N/A
- Associated Service Request Etrack(s): N/A
- Description:

The Jobs API produced inconsistent responses if no entities existed.

- Associated Primary Etrack: N/A
- Associated Service Request Etrack(s): N/A
- Description:

If no entities existed, the Images API produced inconsistent responses which did not conform to the API specification.

#### **Etrack Incident: 3938280**

- Associated Primary Etrack: 3908100
- Associated Service Request Etrack(s): 3908098
- Description:

A full high-availability restore, targeted to its original location, failed with status 2821 ("Hyper-V policy restore error") on a Japanese Windows Hyper-V cluster.

# **Etrack Incident: 3938356**

- Associated Primary Etrack: N/A
- Associated Service Request Etrack(s): N/A
- Description:

If the Jobs API handled incorrect pagination values, its output differed from the output of the Image API.

# **Etrack Incident: 3939058**

- Associated Primary Etrack: N/A
- Associated Service Request Etrack(s): N/A
- Description:

This Etrack added an "Overview/Getting started" section to the NetBackup API documentation.

# **Etrack Incident: 3939243**

- Associated Primary Etrack: 3933387
- Associated Service Request Etrack(s): 3933385
- Description:

The NetBackup Client Service (nbcs) crashed when attempting to collect custom attributes from a standalone ESXi host.

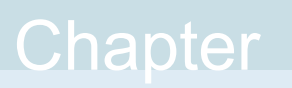

# <span id="page-21-0"></span>EEBs and other known issues resolved in NetBackup 8.1

This chapter includes the following topics:

- <span id="page-21-1"></span>**Previous EEBs now resolved in [NetBackup](#page-21-1) 8.1**
- Other known issues resolved in [NetBackup](#page-41-0) 8.1

# **Previous EEBs now resolved in NetBackup 8.1**

[Table](#page-21-2) 3-1contains a listing of known issues with NetBackup that were identified, fixed, and made available to customers in the form of an emergency engineering binary (EEB). NetBackup 8.1 resolves the issues that were fixed with each of these EEBs.

More information on the Etracks that are listed in this topic (and any other service request Etrack) can be found using the Veritas Services and Operations Readiness Tools (SORT) website.

<https://sort.veritas.com/netbackup>

<span id="page-21-2"></span>

| <b>Etrack Number</b> | <b>EEB Description</b>                                                                                                    |
|----------------------|----------------------------------------------------------------------------------------------------|
| 3438839              | A vault eject operation may fail on Windows 2008 with status code 287. The SID detail log<br>shows messages indicating that vmchange attempts to execute multiple times, and "vmchange"<br>not responding with volumes and aborting the eject." |

**Table 3-1** Previous EEBs now resolved in NetBackup 8.1

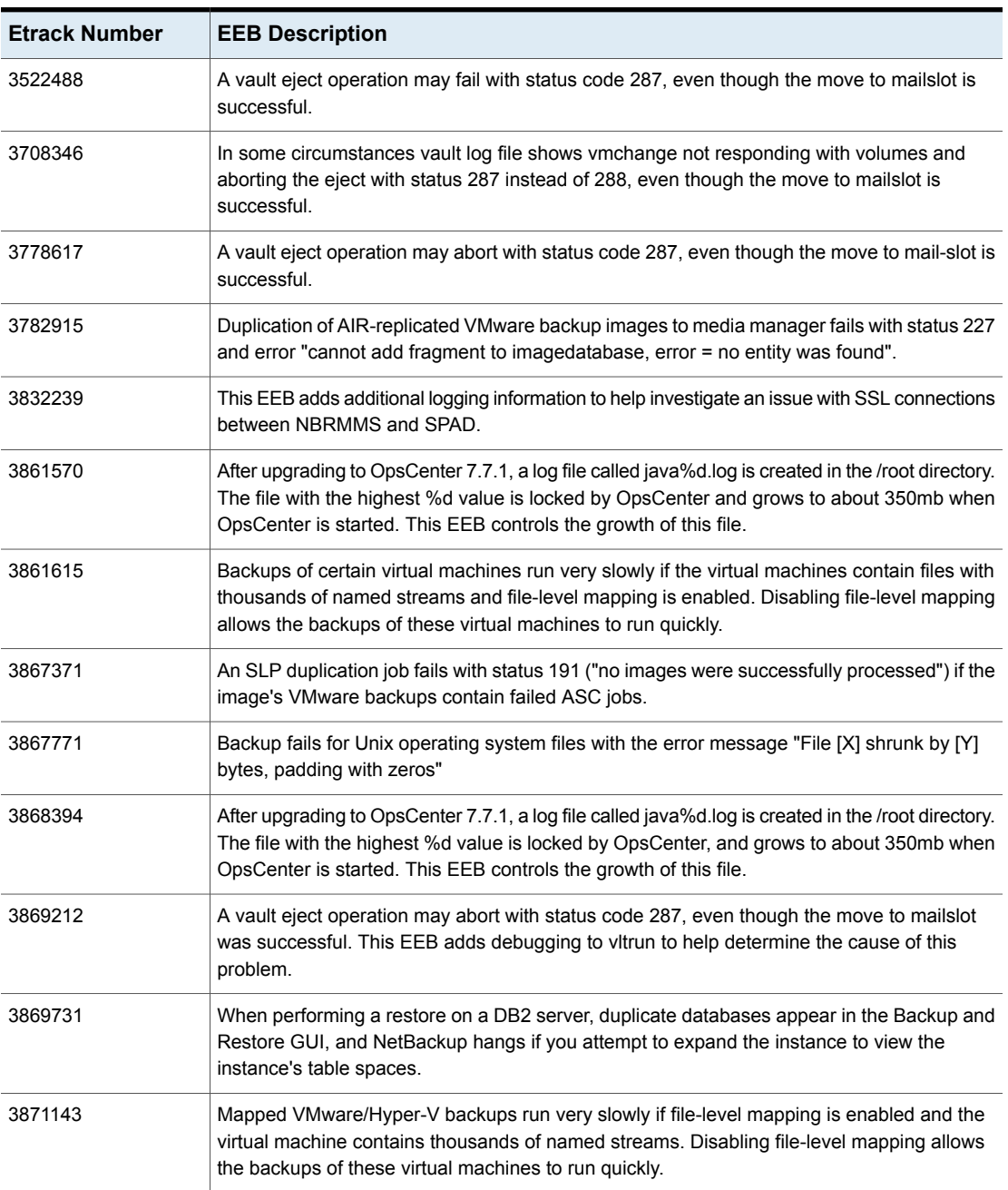

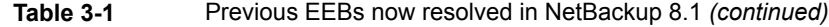

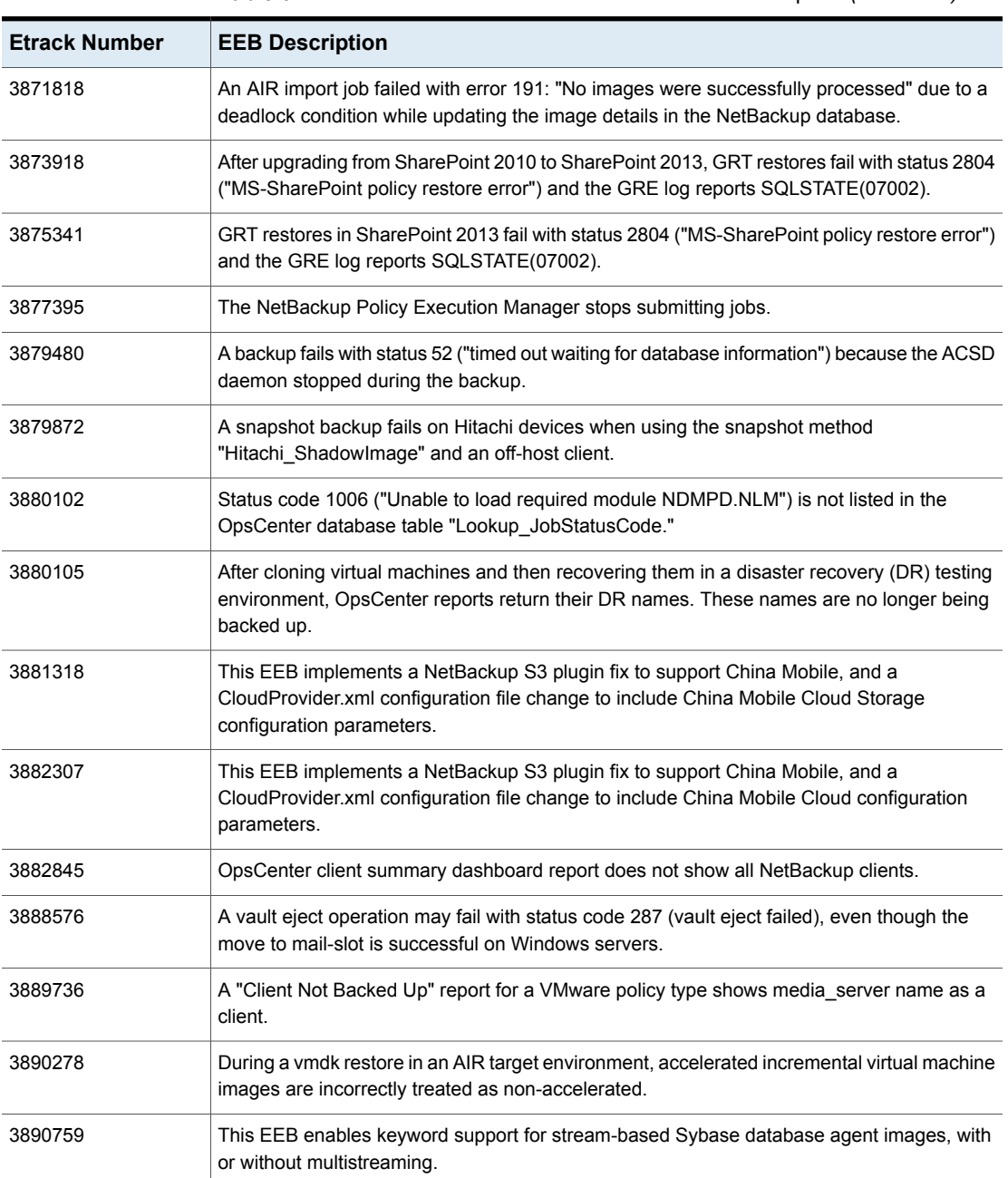

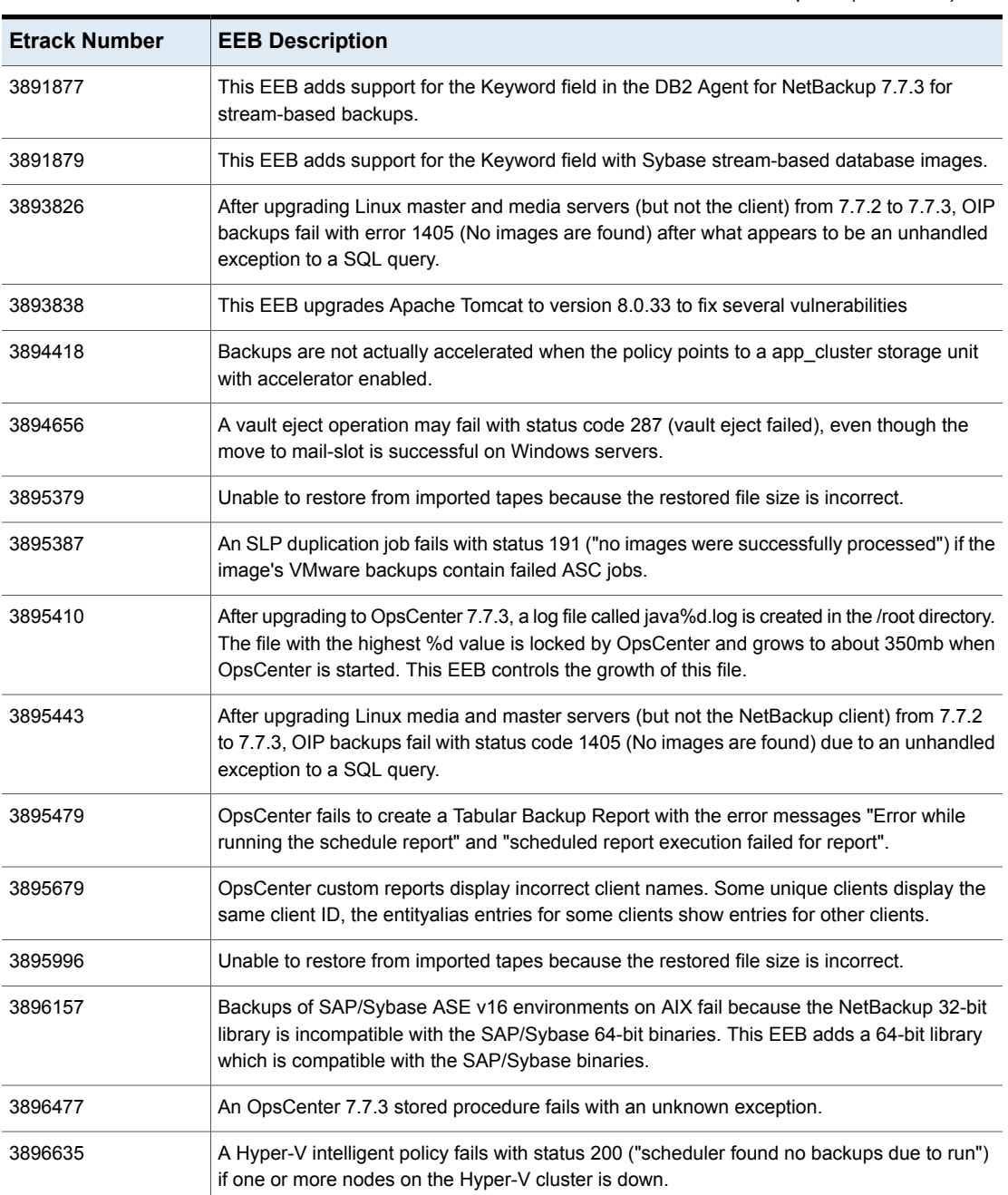

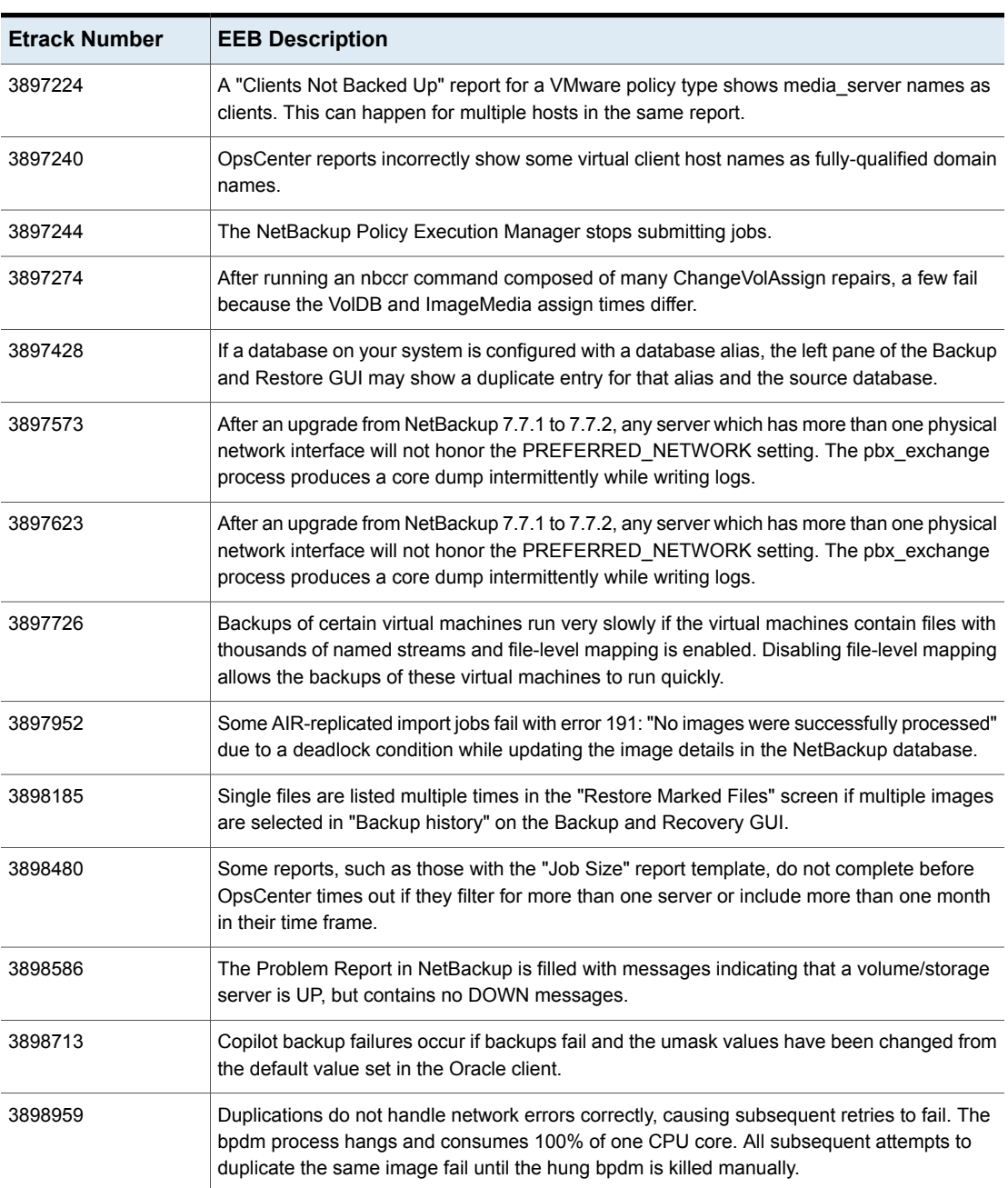

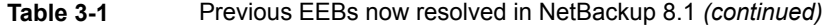

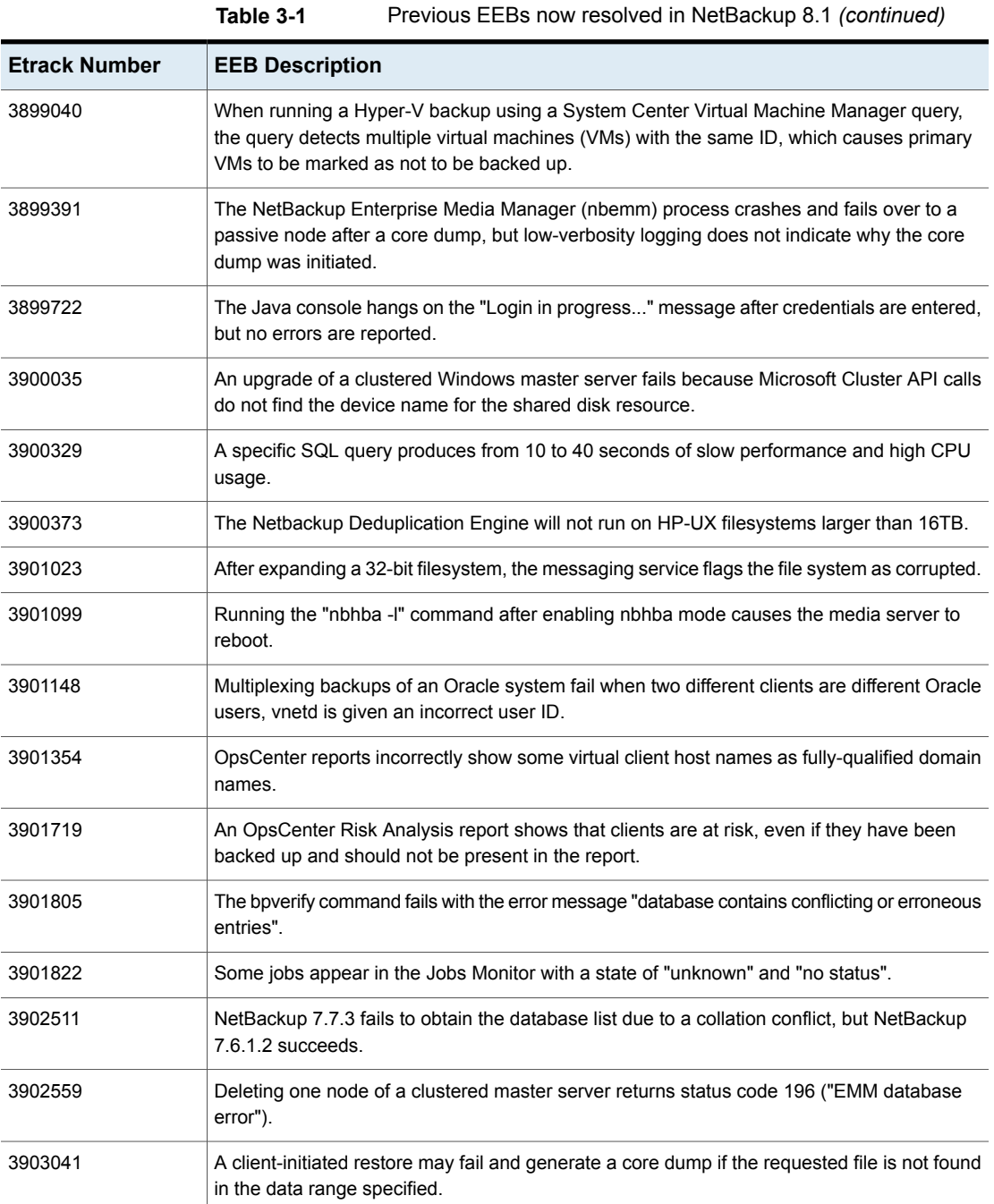

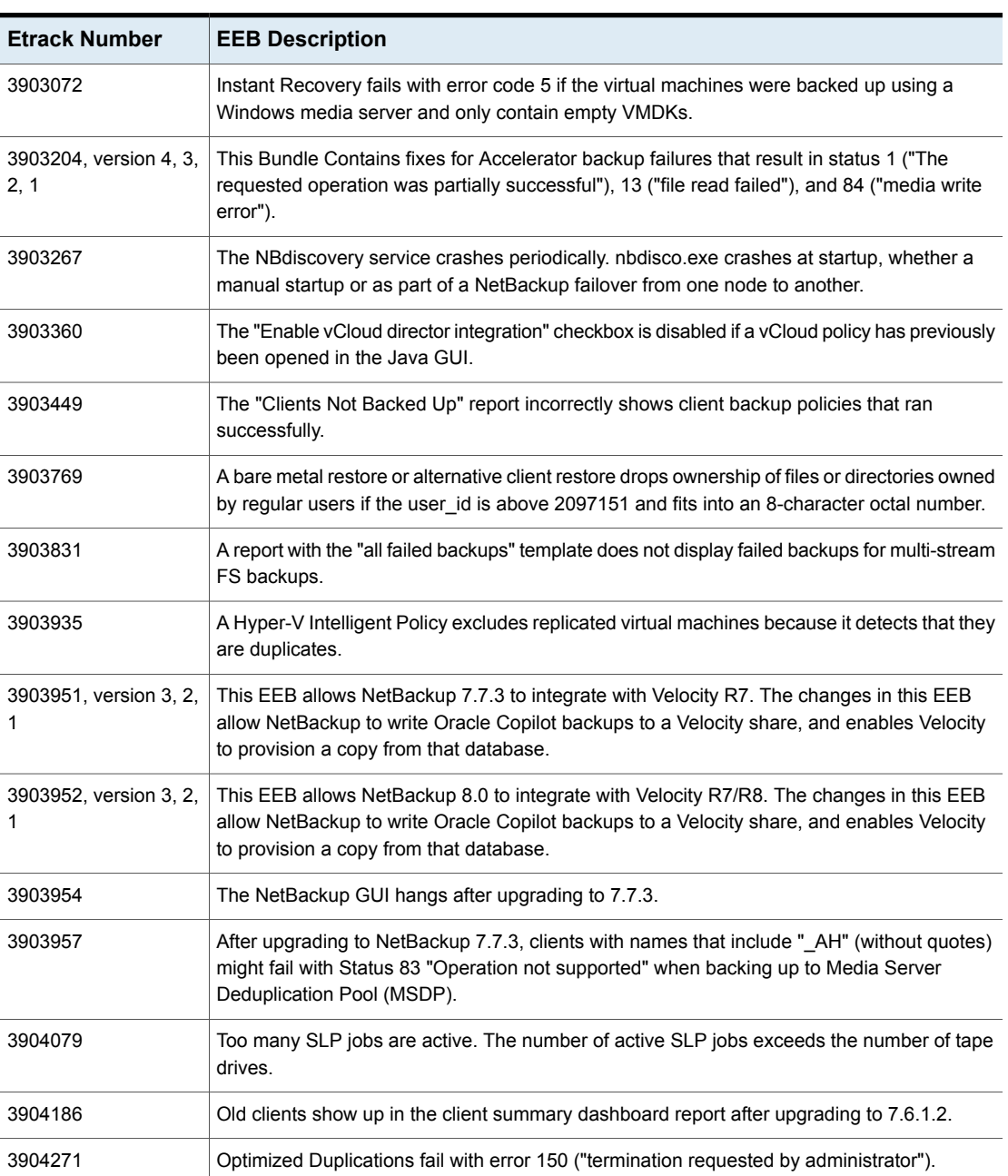

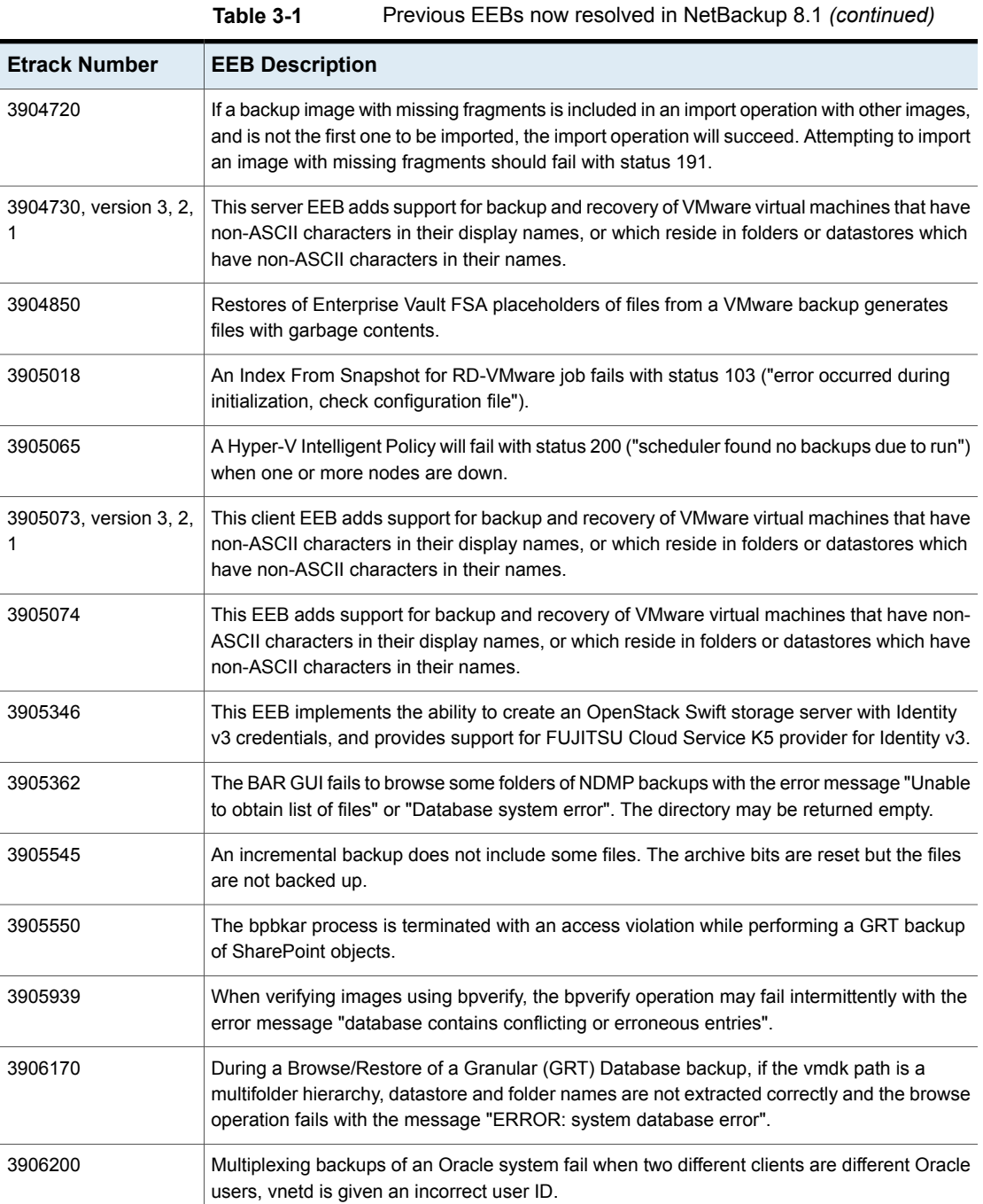

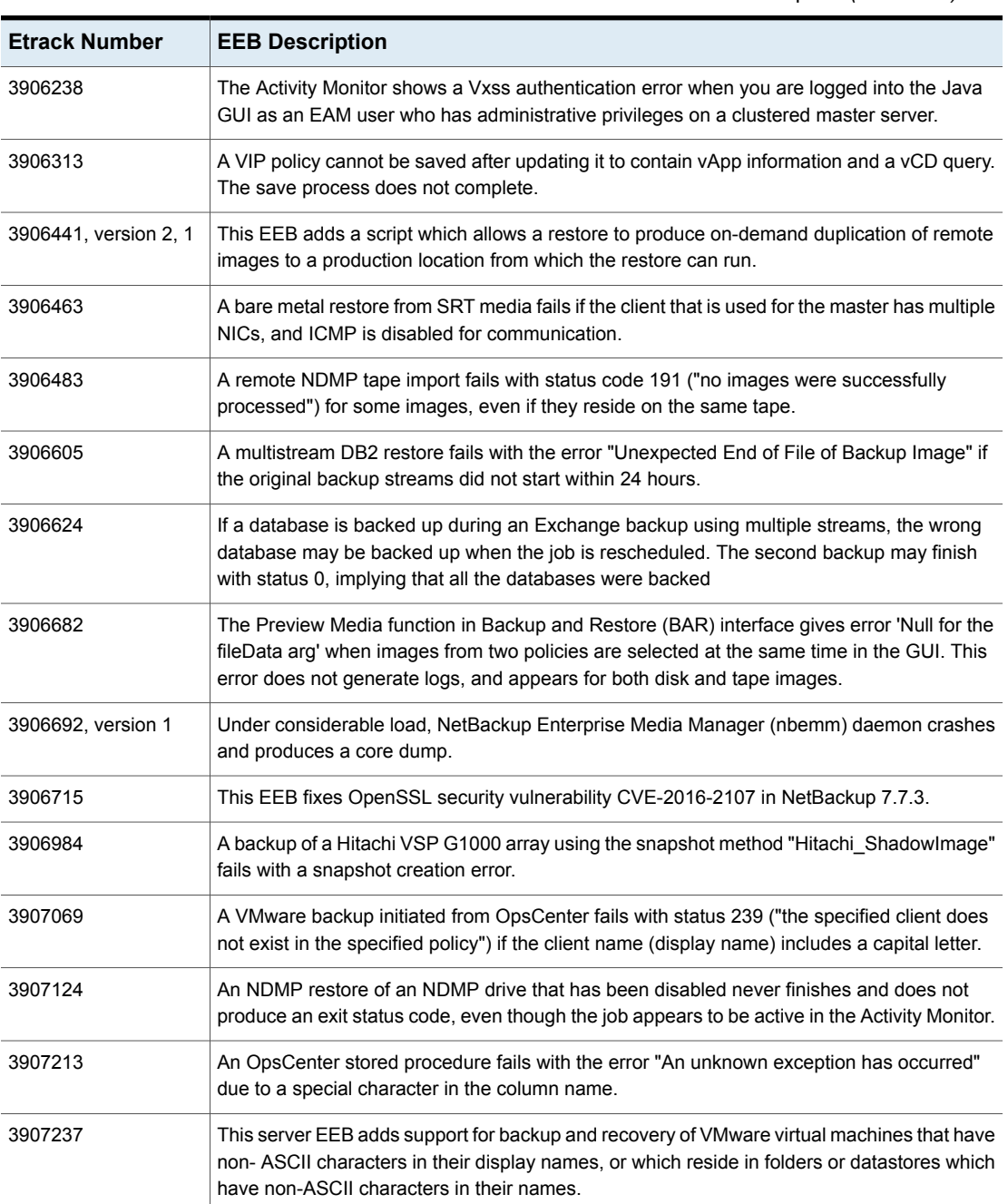

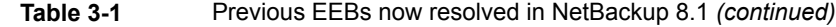

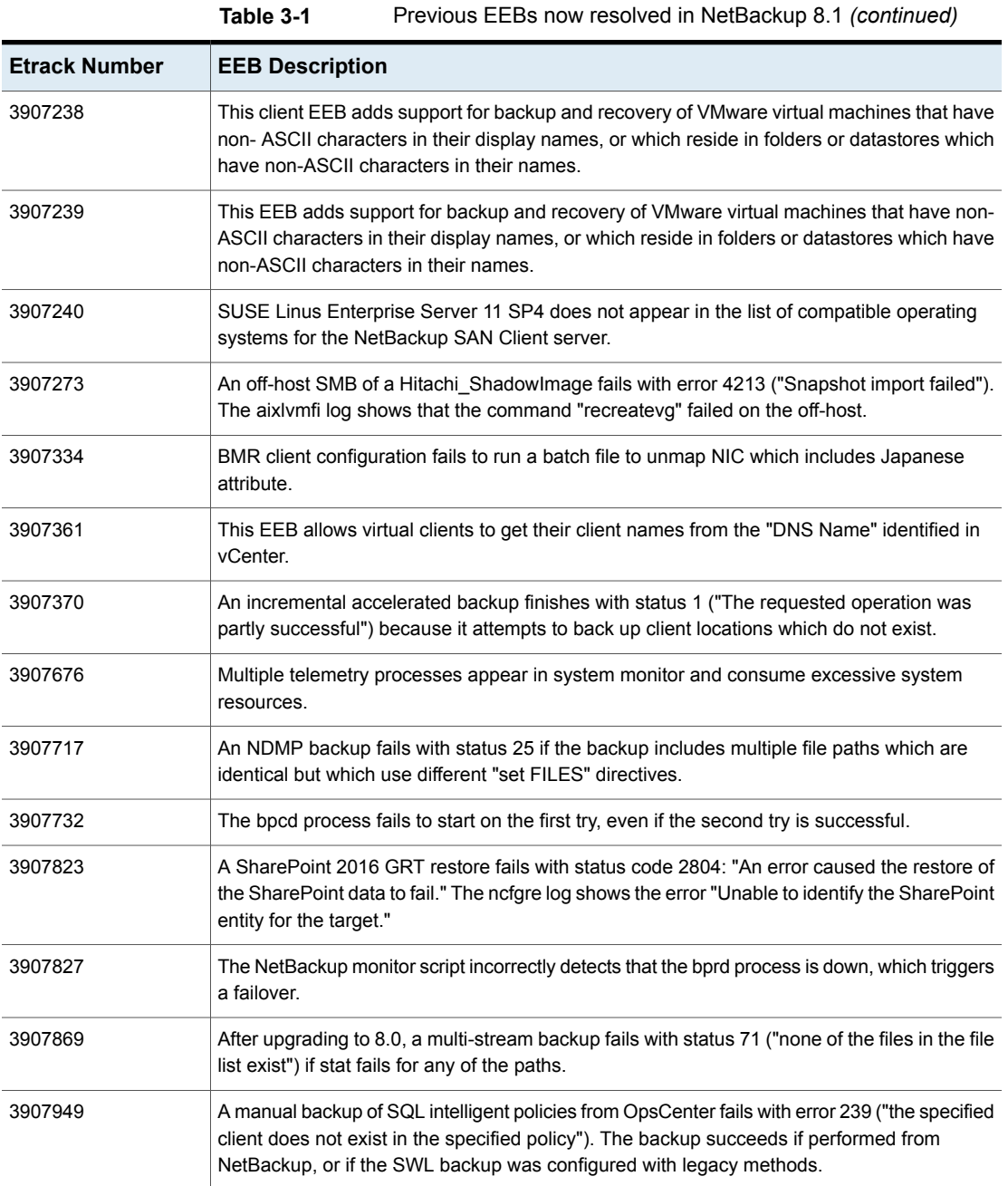

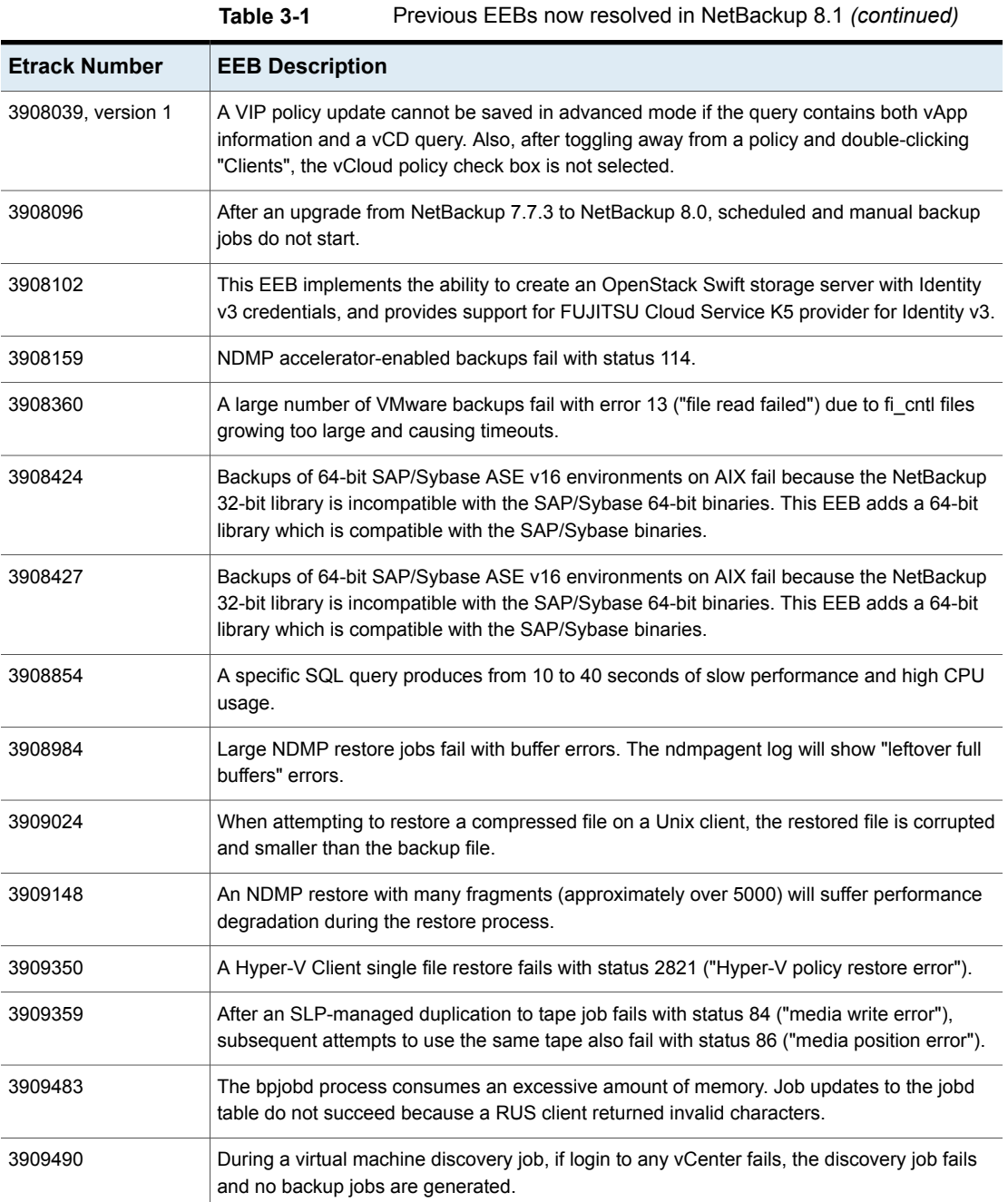

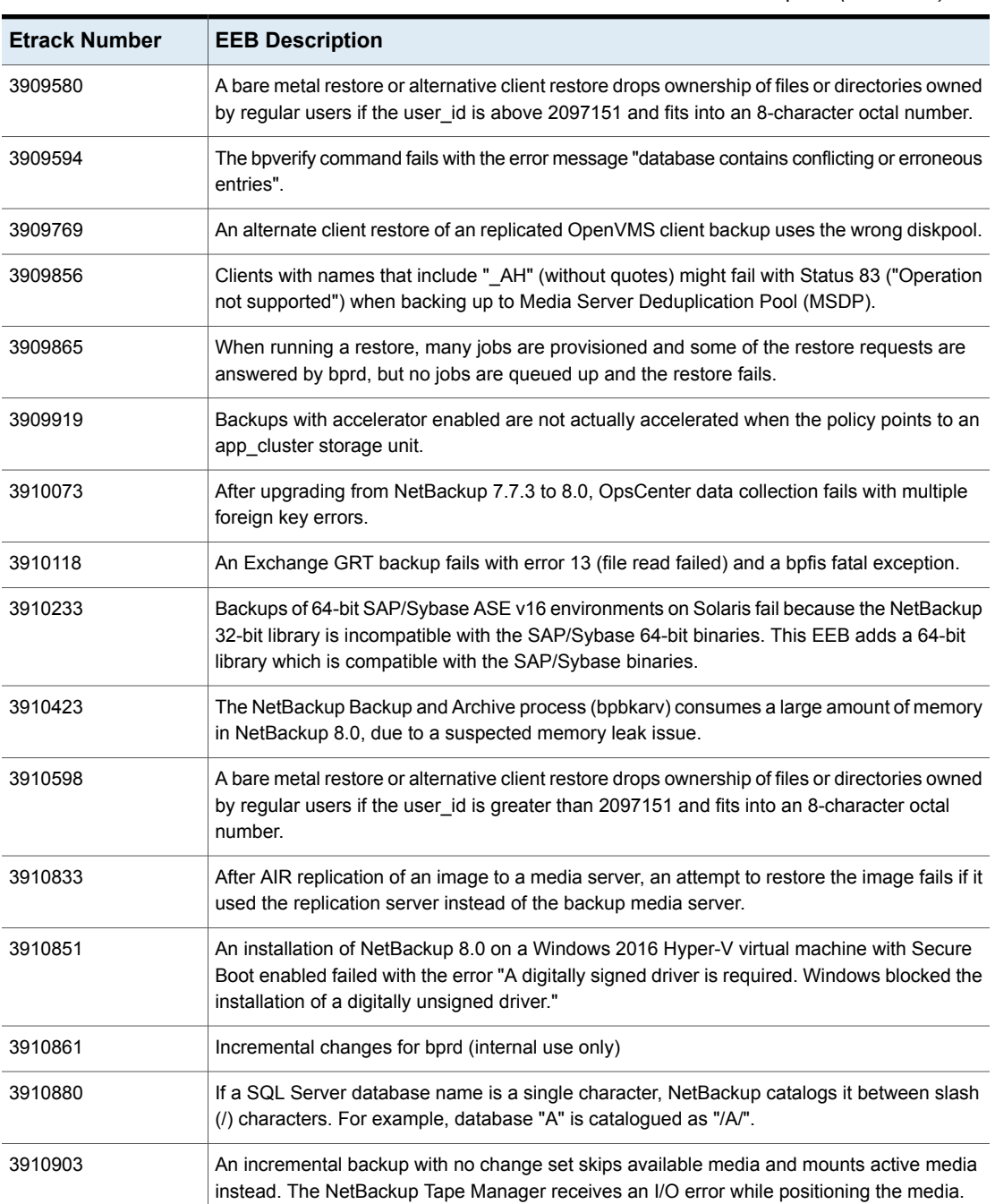

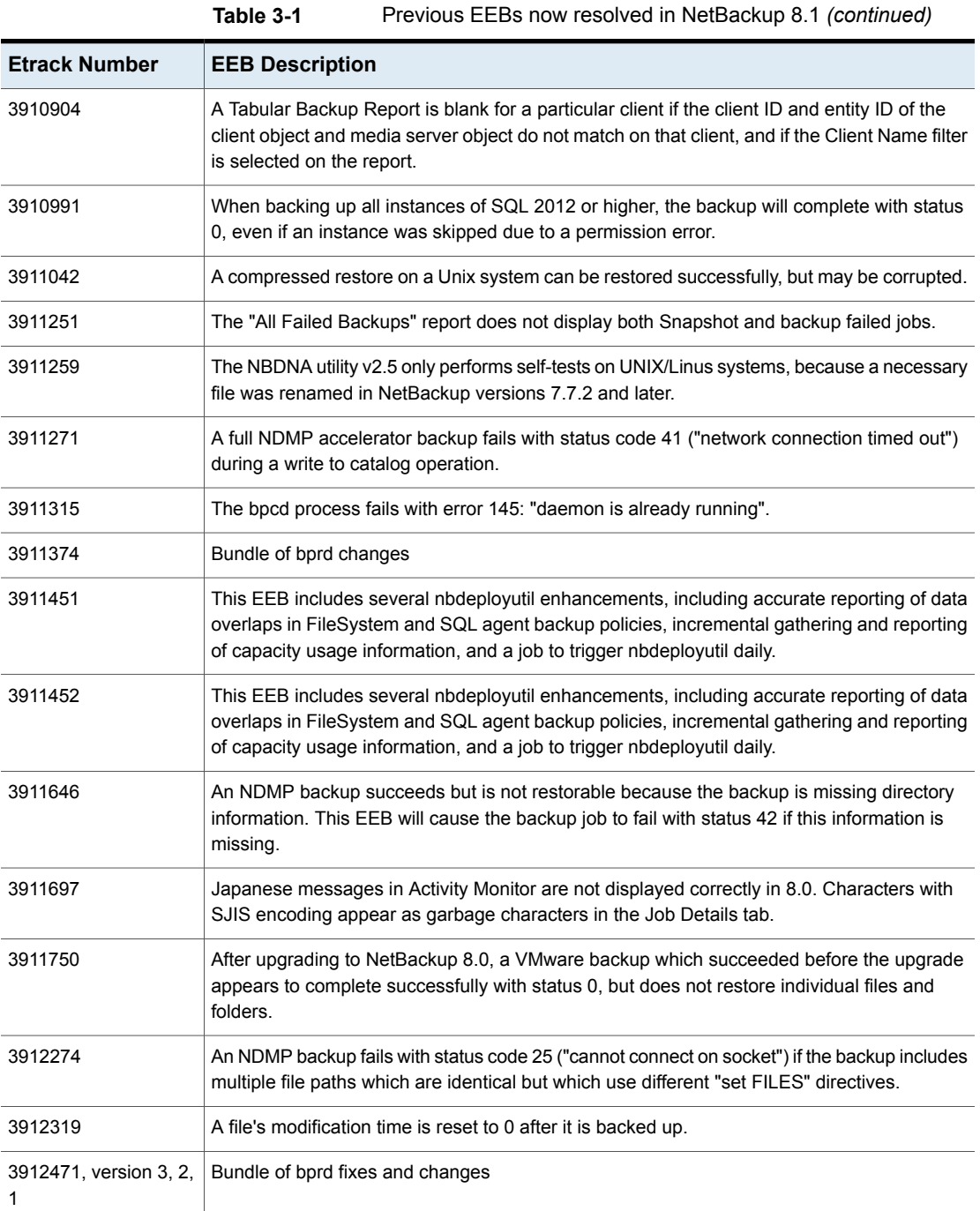

| <b>Etrack Number</b>        | <b>EEB Description</b>                                                                                                    |
|-----------------------------|----------------------------------------------------------------------------------------------------|
| 3912472                     | Bundle of NetBackup server fixes.                                                                                                    |
| 3912564                     | A backup of a Hitachi VSP G1000 array using the snapshot method "Hitachi Shadowlmage"<br>fails with a snapshot creation error.                                                                                   |
| 3912573                     | The EEB adds the DB2_SERVER and DB2_CLIENT variables to the DB2 OPTIONS command<br>line.                                                                                                    |
| 3912576                     | After upgrading a master server from 7.7.3 to 8.0, any accelerator-enabled backup jobs for<br>which a previous backup copy exists produce a accl send image align guide warning and<br>are delayed by 5 minutes. |
| 3912678                     | Bundle of NetBackup client fixes.                                                                                                    |
| 3912679, version 6          | Bundle of NetBackup client fixes and changes for bpnbat and bpcd.                                                                                                    |
| 3912680                     | Bundle of NetBackup client fixes.                                                                                                    |
| 3912916                     | The table nb_JobDbInstanceArchive does not show job detials for SQL intelligent policies,<br>but shows traditional SQL backups which use batch files.                                                            |
| 3913017                     | When parsing NetBackup events posted to vCenter in a non-English system locale, the<br>backup events graph may contain no visible event data.                                                                    |
| 3913038                     | A GRT browse or restore operation fails with the message "ERROR: system database error"<br>if the ymdk path is a multifolder hierarchy.                                                                          |
| 3913179, version 3, 2,<br>1 | Bundle of bprd fixes and changes                                                                                                    |
| 3913192                     | Snapshot deletion fails with status 4204 ("incompatible client found"), but the snapshot job<br>is still marked as successful instead of a partial success.                                                      |
| 3913341                     | When selecting a SQL differential database image for backup using the NetBackup SQL<br>client, the "create move template" option is not available in the Restore Options - Scripting<br>dropdown menu.           |
| 3913548                     | This EEB upgrades the Apache struts2 libraries to resolve Apache vulnerability<br>CVE-2017-5638.                                                                                                    |
| 3913549                     | This EEB fixes security vulnerability CVE-2017-5638 in NetBackup 7.7.3.                                                                                                    |
| 3913550                     | This EEB fixes OpsCenter security vulnerability CVE-2017-5638 in NetBackup 8.0.                                                                                                    |
| 3913591                     | Unable to generate a single file recovery map for a Unix virtual machine configured for logical<br>volume management and softlinks for some directories.                                                         |

**Table 3-1** Previous EEBs now resolved in NetBackup 8.1 *(continued)*

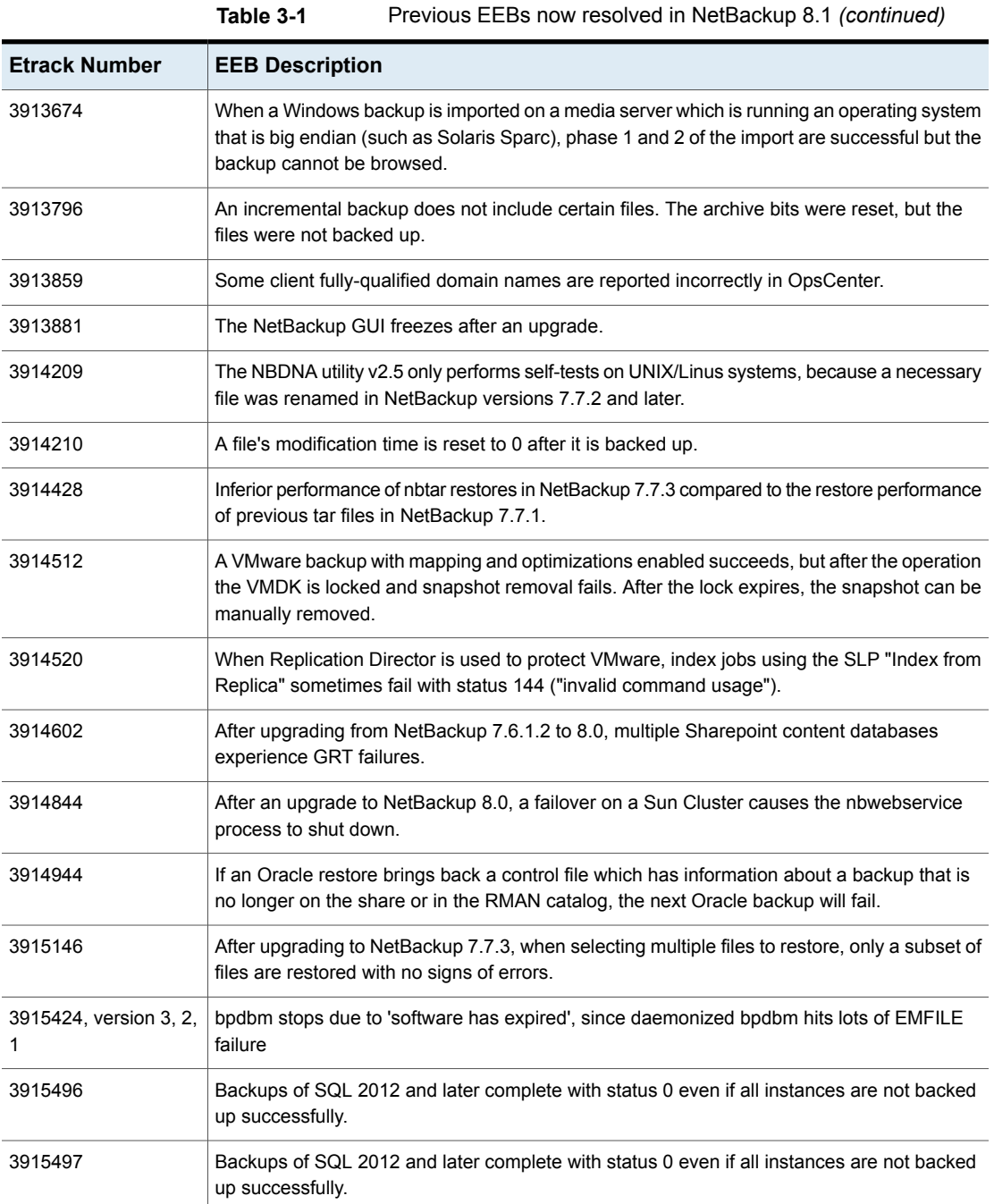

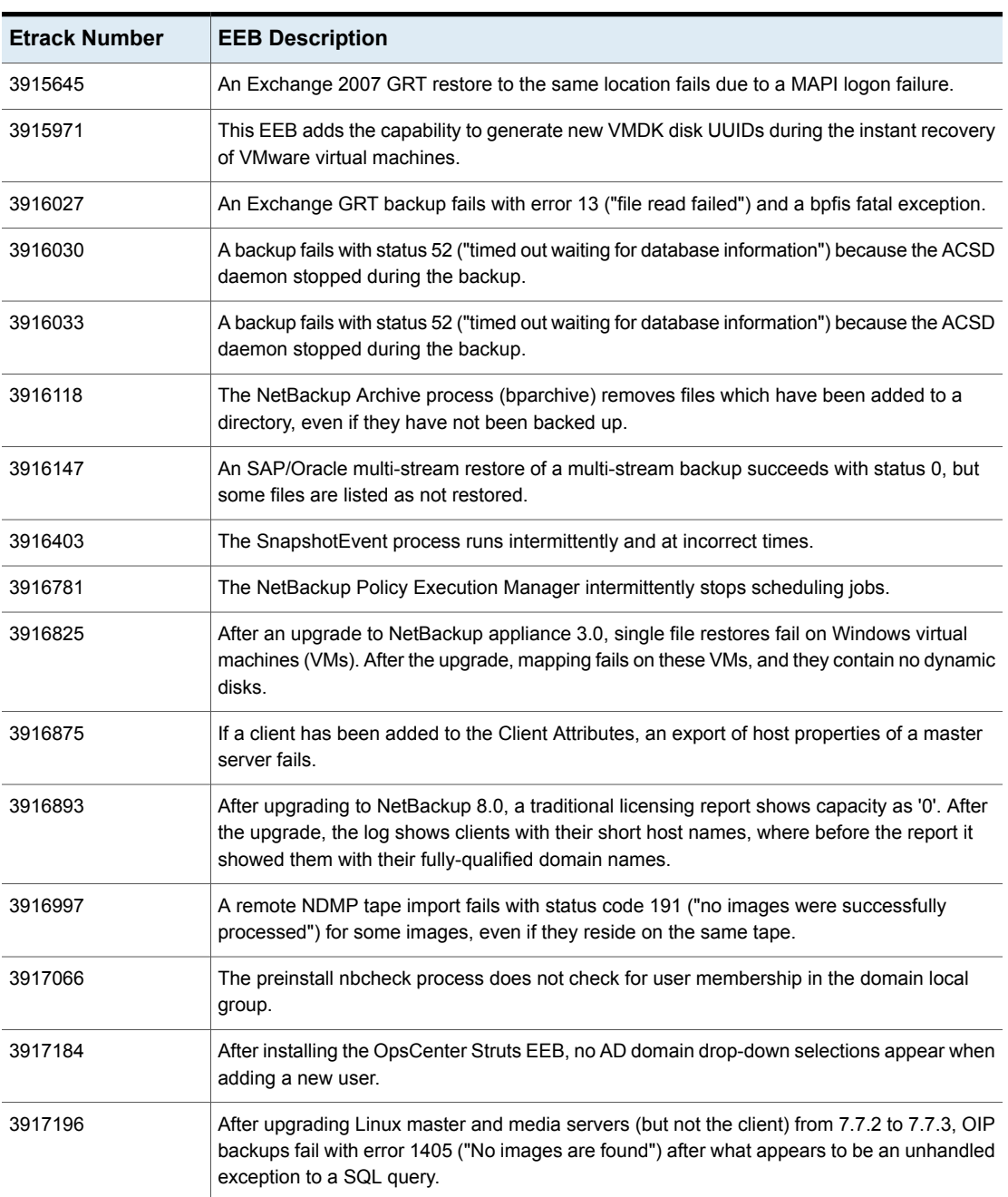

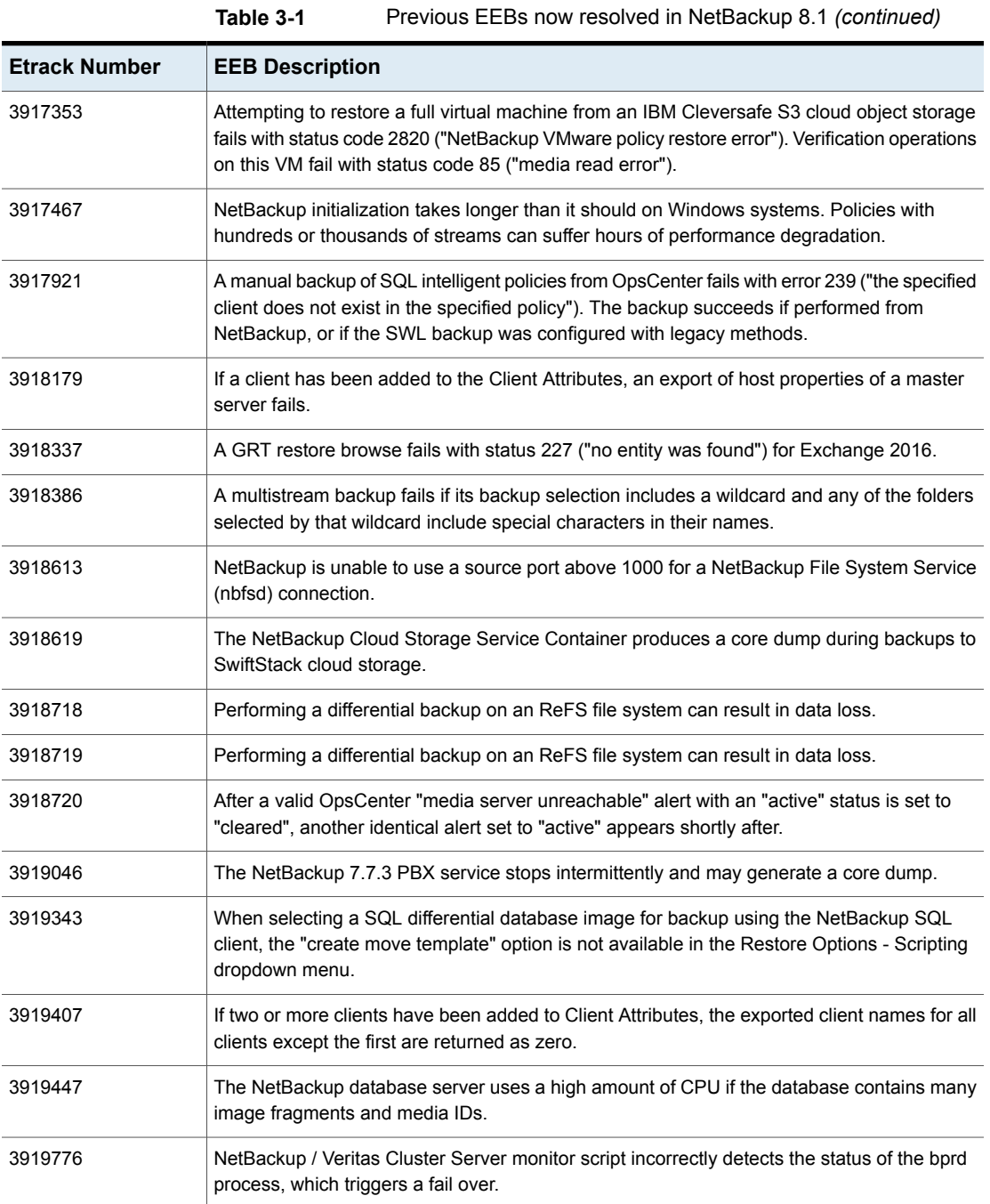

| <b>Etrack Number</b> | <b>EEB Description</b>                                                                                                    |
|----------------------|----------------------------------------------------------------------------------------------------|
| 3919843              | Files from Isilon snapshots cannot be backed up via a CIFS share due to Windows error 19<br>("Media is write protected").                                                                                                    |
| 3919867              | OpsCenter reports show incorrect client names after upgrading to NetBackup 8.0 and installing<br>8.0 plugins to vCenter.                                                                                                    |
| 3920114              | Files from Isilon snapshots cannot be backed up via a CIFS share due to Windows error 19<br>("Media is write protected").                                                                                                    |
| 3920230              | After upgrading to NetBackup 8.0, the NetBackup Web Management Console fails to start<br>with the SQL exception "java.sql.SQLException: JZ0SU:" and produces a core dump.                                                                                    |
| 3920236              | Backups of certain virtual machines run very slowly if the virtual machines contain files with<br>thousands of named streams and file-level mapping is enabled. Disabling file-level mapping<br>allows the backups of these virtual machines to run quickly. |
| 3920421              | The host properties of a master server cannot be exported if one or more targets has been<br>added to the Preferred Network. A blank dialog box with an OK button appears.                                                                                   |
| 3920601              | After upgrading to NetBackup 8.0, physical-to-virtual testing fails and tar32 exe produces a<br>crash dump.                                                                                                    |
| 3920722              | Backups of Sybase 64bit ASE v16 on Solaris fail because libsybackup.so is incompatible<br>with 64bit Sybase backup API. Sybase returns the error "Unable to open API library for<br>device".                                                                 |
| 3920957              | Hyper-V backups of fixed-size VHD appear successful, but do not back up the disks. The<br>Backup and Restore GUI does not display the volume size for the backed-up volumes.                                                                                 |
| 3921259, version 1   | This EEB resolves a binary conflict between two other EEBs which add support for the<br>Keyword field in Sybase and DB2 backup images.                                                                                                    |
| 3921298              | Some client fully-qualified domain names are reported incorrectly in OpsCenter.                                                                                                    |
| 3921806              | An NDMP image is registered due to a successful previous backup, but cannot be restored<br>or the files are not listed.                                                                                                    |
| 3921820, version 1   | A VMware single file restore fails with status code 2820 ("NetBackup VMware policy restore<br>error") if the master server does not have access to the client.                                                                                               |
| 3922051, version 1   | This EEB resolves a conflict between two other EEBs which add functionality for the Keyword<br>field in Sybase and DB2.                                                                                                    |
| 3922353              | An Accelerator-enabled backup job becomes unresponsive and never writes data. The<br>process must be ended manually.                                                                                                    |

**Table 3-1** Previous EEBs now resolved in NetBackup 8.1 *(continued)*

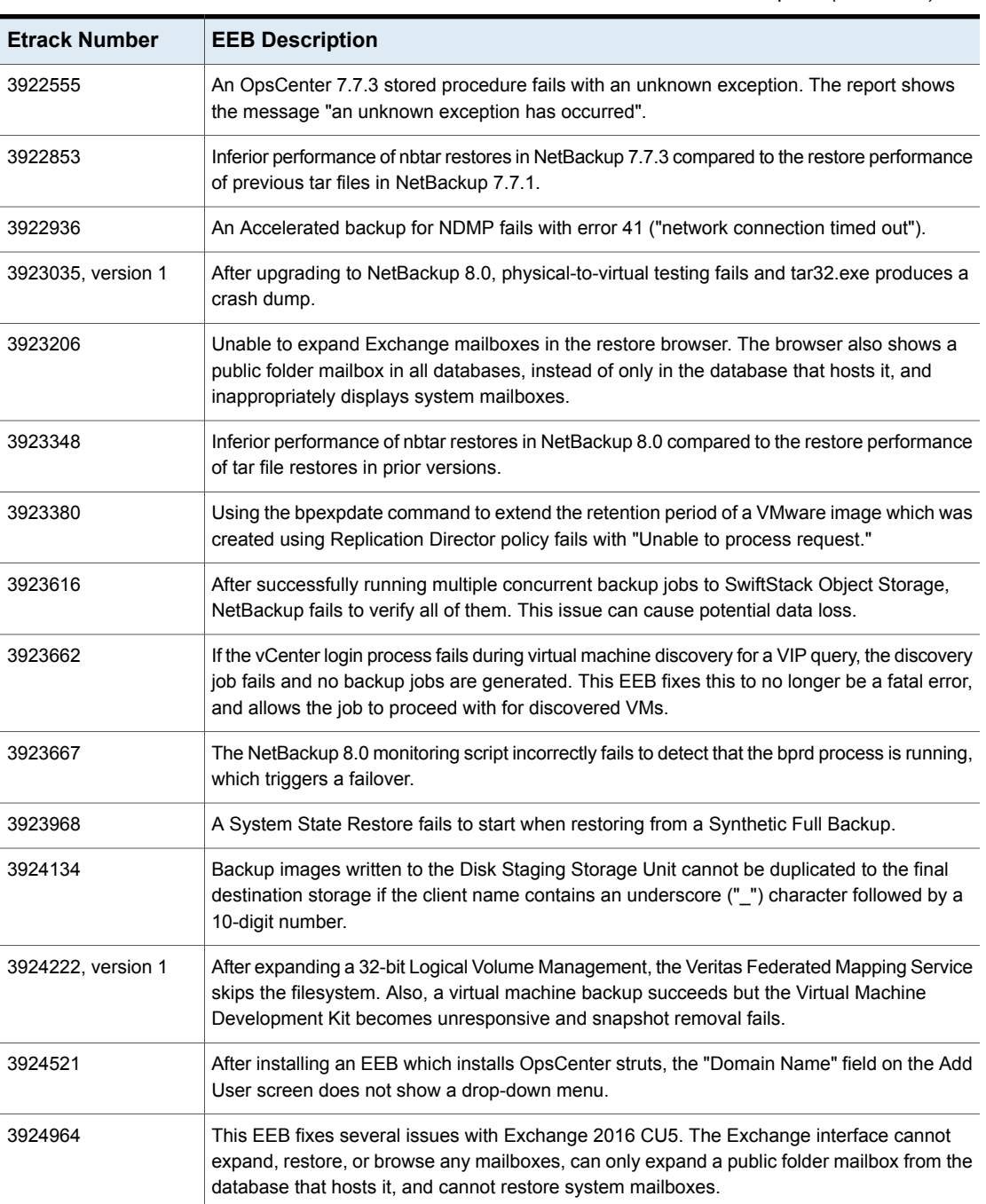

| <b>Etrack Number</b> | <b>EEB Description</b>                                                                                                    |
|----------------------|----------------------------------------------------------------------------------------------------|
| 3925149              | A full restore of a virtual machine does not restore data from a FAT32 drive.                                                                                                    |
| 3925162              | After upgrading to NetBackup 8.0, a multi-stream backup fails with status 71 ("none of the<br>files in the file list exist") if the stat command fails for any of the paths.                |
| 3925321              | Exporting host properties of a master server fails if two or more clients have been added to<br>the Clients Attributes, or if one or more targets have been added to the Preferred Network. |
| 3925598              | The Authentication Broker for Amazon C2S does not send its cloud communication through<br>the appropriate proxy, only its data.                                                             |
| 3925839              | Phase 2 of an image import where the image is larger than 100 GB fails with status code 50<br>("client process aborted").                                                                   |
| 3926366              | A SharePoint 2016 GRT restore fails with status code 2804 ("MS-SharePoint policy restore<br>error") due to inadequate user permissions.                                                     |
| 3926633              | The Veritas Federated Mapping Service mapping process leaks memory when the incremental<br>backup schedule is run for a VMware policy.                                                      |
| 3926641              | After running the "nbftsry config-nbhba" command, running "nbhba-l" causes the server to<br>reboot.                                                                                         |
| 3927093, version 1   | The NBCheck preinstall script fails when used to validate user memberships in local domain<br>accounts, as well as when verifying the domain controller.                                    |
| 3927993              | The NetBackup Archive process (bparchive) removes files which have been added to a<br>directory, even if they have not been backed up.                                                      |
| 3928006              | Accelerator-enabled NDMP backups fail with either status code 114 ("unimplemented error<br>code") or 13 ("file read failed"). Backups work again after the track logs are cleared.          |
| 3928433              | The Authentication Broker for Amazon C2S does not send its cloud communication through<br>the appropriate proxy, only its data.                                                             |
| 3928484, version 1   | This EEB bundles several other EEBs together to resolve a conflict between them.                                                                                                    |
| 3928959              | When restoring an Enterprise Vault placeholder file from a VMware backup image, the size<br>of the placeholder file on disk is the same as the size of the original file.                   |
| 3929557              | The NetBackup Cloudstore Service Container (process nbcssc) produces a core dump when<br>writing to cloud storage.                                                                          |
| 3930039              | Unable to generate a single file recovery map for a Unix virtual machine configured for logical<br>volume management and softlinks for some directories.                                    |

**Table 3-1** Previous EEBs now resolved in NetBackup 8.1 *(continued)*

# **Other known issues resolved in NetBackup 8.1**

<span id="page-41-0"></span>This topic contains a list of some of the known issues that were fixed and included in the NetBackup 8.1 release.

#### **Etrack Incident: 3863843**

- Associated Primary Etrack: 3863844
- Associated Service Request Etrack(s): 3867093
- Description:

In the Cost tabular report, values in the Amount column display too many characters after the decimal point.

# **Etrack Incident: 3865968**

- Associated Primary Etrack: 3865854
- Associated Service Request Etrack(s): 3865853
- Description:

OpsCenter added a second forward slash ("/") to the destination path, causing restore jobs to fail with status code 185: "tar did not find all the files to be restored."

#### **Etrack Incident: 3871112**

- Associated Primary Etrack: 3866697
- Associated Service Request Etrack(s): 3866695
- Description:

Renaming a file restore from OpsCenter to a NAS/NDMP client created files with additional "~1" (tilde followed by a numeral one) characters in the name.

#### **Etrack Incident: 3872756**

- Associated Primary Etrack: 3893571
- Associated Service Request Etrack(s): 3893570
- Description:

The Java GUI was unable to restore a virtual machine located on CSV to an SMB 3.0 share, and vice versa. This etrack checked in the GUI code changes.

- Associated Primary Etrack: 3877831
- Associated Service Request Etrack(s): 3877830
- Description:

If the date range of a "NetBackup Disk Pool Size vs. Percentage Full" report began before daylight savings time and included the current date, the current date appeared as 0% used.

# **Etrack Incident: 3882315**

- Associated Primary Etrack: 3868088
- Associated Service Request Etrack(s): 3868087
- Description:

VMware Single File Restore failed on RedHat Linux for folders which had Access Control Lists set using the setfacl utility. The restore failed with the error "errno = 22: Invalid argument" due to "chmod 40444 /logs/part3 to reset permissions."

# **Etrack Incident: 3896609**

- Associated Primary Etrack: 3895317
- Associated Service Request Etrack(s): 3895315
- Description:

When configuring Cloud Storage Server, the data compression checkbox did not appear on some master servers.

# **Etrack Incident: 3898487**

- Associated Primary Etrack: 3897581
- Associated Service Request Etrack(s): 3897580
- Description:

"Awaiting resource" messages in the job details of a bpdbjobs report were not comma-separated.

# **Etrack Incident: 3898618**

- Associated Primary Etrack: 3898219
- Associated Service Request Etrack(s): 3898218
- Description:

The saved value of a custom retention period changed when the user selected another retention period and then selected the custom retention period again.

# **Etrack Incident: 3900186**

- Associated Primary Etrack: 3899540
- Associated Service Request Etrack(s): 3899539
- Description:

After replication, a target master server recorded hundreds of "invalid entry" warnings in the bperror log.

# **Etrack Incident: 3901368**

- Associated Primary Etrack: 3900384
- Associated Service Request Etrack(s): 3900383
- Description:

Microsoft Exchange DAG resolution does not differentiate between two DAGs with the same short name, even if their FQDNs differ.

#### **Etrack Incident: 3902042**

- Associated Primary Etrack: N/A
- Associated Service Request Etrack(s): N/A
- Description: This etrack added parent-inode support to libcatalog for NDMP backups.

#### **Etrack Incident: 3902060**

- Associated Primary Etrack: 3901288
- Associated Service Request Etrack(s): 3901287
- Description:

When running the "Configure Storage Devices" wizard on a clustered master server, the device scan failed with the error message "Invalid host(88) The host is not defined in EMM".

#### **Etrack Incident: 3903172**

- Associated Primary Etrack: 3806950
- Associated Service Request Etrack(s): 3806948
- Description:

Sharepoint GRT cataloging process slowed to a crawl on certain List objects because the physical objects resided outside the SQL Content Database.

#### **Etrack Incident: 3903413**

- Associated Primary Etrack: 3903265
- Associated Service Request Etrack(s): 3903264
- Description:

When attempting to browse backup files in the Policy Backup Selection wizard, any byte size over 4GB was displayed as a stack overflow.

- Associated Primary Etrack: N/A
- Associated Service Request Etrack(s): N/A

■ Description:

The NetBackup GUI did not display the correct server version in connection error messages. The GUI truncated the second decimal point and third digit (for example: 7.7 instead of 7.7.3).

# **Etrack Incident: 3903720**

- Associated Primary Etrack: N/A
- Associated Service Request Etrack(s): N/A
- Description:

When Auditing was disabled, NetBackup would not report some events, which may have been highly relevant to domain security. Because we do not report changes to AUDITING in the reports, the customer may have had a false sense of security.

# **Etrack Incident: 3904057**

- Associated Primary Etrack: 3903495
- Associated Service Request Etrack(s): 3903493
- Description:

OpsCenter reports did not correctly filter clients for Windows 2012 and Windows Server 2012 R2. Many clients which should have been displayed were instead omitted.

# **Etrack Incident: 3904161**

- Associated Primary Etrack: N/A
- Associated Service Request Etrack(s): N/A
- Description:

After a restart due to system panic, web services were not running due to a PID conflict.

# **Etrack Incident: 3904246**

- Associated Primary Etrack: 3904195
- Associated Service Request Etrack(s): 3904194
- Description:

The Activity Monitor did not correctly display the Detailed Status of an active duplication job when the user attempted to navigate to the active job details from the Detailed Status screen of the previous job.

# **Etrack Incident: 3905174**

■ Associated Primary Etrack: N/A

- Associated Service Request Etrack(s): N/A
- Description:

The nbtar process produced a large amount of extraneous logs when verbosity was set to 0.

#### **Etrack Incident: 3905371**

- Associated Primary Etrack: 3903582
- Associated Service Request Etrack(s): 3903581
- Description:

When attempting to browse the results of a large import job in the NetBackup GUI, the NetBackup console hangs and opens several dialogue boxes with "Memory usage ~95-100%" messages.

#### **Etrack Incident: 3905621**

- Associated Primary Etrack: N/A
- Associated Service Request Etrack(s): N/A
- Description:

The bpps command fails to report the nbwebsvc process when run by a non-root user.

#### **Etrack Incident: 3906096**

- Associated Primary Etrack: 3905860
- Associated Service Request Etrack(s): 3905859
- Description:

Setting the schedule frequency too high caused nbpem to stop with an assertion failure

#### **Etrack Incident: 3906647**

- Associated Primary Etrack: N/A
- Associated Service Request Etrack(s): N/A
- Description:

If MAX NUM LOGFILES was set to 0 or 1 in the bp.conf file, this file was overwritten continuously. This could cause processes to generate core dumps.

- Associated Primary Etrack: N/A
- Associated Service Request Etrack(s): N/A
- Description:

vCenter credentials were always associated with "Any" media server, even when the credentials were added to a specific server.

# **Etrack Incident: 3908268**

- Associated Primary Etrack: 3908177
- Associated Service Request Etrack(s): 3908176
- Description:

When trying to add a new node to a High Availability Cluster Multiprocessing cluster while installing NetBackup 7.1, the following error appeared: "Service label [label] is already configured into a resource group. Initial NetBackup HA configuration must be into a resource group that does not already exist. Please rerun this script, specifying either a preexisting, unassigned service label, or a not yet configured virtual name which will be configured as an ipaliased service label by this utility."

# **Etrack Incident: 3908335**

- Associated Primary Etrack: 3907815
- Associated Service Request Etrack(s): 3907814
- Description:

If a Windows backup host had an asterisk (\*) as an entry in the exclude list, full backups of any virtual machine failed with status 90, and incremental backups showed status 0 and did not back anything up.

# **Etrack Incident: 3909849**

- Associated Primary Etrack: 3909776
- Associated Service Request Etrack(s): 3909775
- Description:

In a SIP policy, the "Parallel Backup Operations" parameter is present in both the "Transaction Log Options" and the "Database Options". If a value was given for this parameter in "Database Options", the value specified in the "Transaction Log Options" was ignored.

# **Etrack Incident: 3910320**

- Associated Primary Etrack: 3907798
- Associated Service Request Etrack(s): 3907796
- Description:

The nbemm process exhibited a memory leak when an invalid server name was repeatedly provided to the bpmedialist -h command.

- Associated Primary Etrack: 3909489
- Associated Service Request Etrack(s): 3909488
- Description:

If the Web Service Account and Group named during installation were not Domain-based, the pre-install check failed with the error "Critical error found during pre-install check" was thrown.

# **Etrack Incident: 3910709**

- Associated Primary Etrack: N/A
- Associated Service Request Etrack(s): N/A
- Description:

The volume master daemon did not authenticate any incoming connections or command requests by default. The daemon only autheticated based on the server list if AUTHENTICATION\_REQUIRED was set in vm.conf.

# **Etrack Incident: 3910736**

- Associated Primary Etrack: 3910475
- Associated Service Request Etrack(s): 3910474
- Description:

The "Configure Cloud Storage Server" wizard failed with the error message "Login credentials verification failed for server xxxx."

# **Etrack Incident: 3912527**

- Associated Primary Etrack: 3912466
- Associated Service Request Etrack(s): 3912465
- Description:

The VIP query editor did not display queries correctly if any filters in the query contained the words "and" or "or".

# **Etrack Incident: 3913171**

- Associated Primary Etrack: 3913060
- Associated Service Request Etrack(s): 3913059
- Description:

A VIP query truncated virtual machine network names if they ended with any characters in parentheses, and did not report these VMs in query results.

# **Etrack Incident: 3913566**

■ Associated Primary Etrack: N/A

- Associated Service Request Etrack(s): N/A
- Description:

VMware backups did not report virtual machine parameters in snapshot jobs.

#### **Etrack Incident: 3914158**

- Associated Primary Etrack: 3910002
- Associated Service Request Etrack(s): 3910001
- Description:

The "VirtiFile.Sys" minifilter setting did not use the default altitude value which Microsoft recommended (280700).

#### **Etrack Incident: 3914272**

- Associated Primary Etrack: 3914062
- Associated Service Request Etrack(s): 3914060
- Description:

After backing up a VM, powering it off, restoring it with the original settings, and running the backup again, the original VM is backed up instead of the new one, even though the original VM is powered off.

#### **Etrack Incident: 3916420**

- Associated Primary Etrack: N/A
- Associated Service Request Etrack(s): N/A
- Description:

vxms logs were not being cleaned up because they did not conform to the filename patterns used to determine what files were logs.

#### **Etrack Incident: 3916924**

- Associated Primary Etrack: N/A
- Associated Service Request Etrack(s): N/A
- Description:

This etrack implemented a new web service which creates audit records if certificate validation fails. For more information, see NBU-40376.

- Associated Primary Etrack: 3916928
- Associated Service Request Etrack(s): 3916927
- Description:

When the user attempted to change the NetBackup time zone through the "Adjust Application Timezone" option in NetBackup interface, the Activity Monitor did not reflect the change.

# **Etrack Incident: 3917170**

- Associated Primary Etrack: 3917051
- Associated Service Request Etrack(s): 3917049
- Description:

After an upgrade to NetBackup 8.0, some NetBackup Web Management Console and Tomcat services prevented the creation of host ID-based certificates to allow access to the NetBackup user interface.

# **Etrack Incident: 3917173**

- Associated Primary Etrack: N/A
- Associated Service Request Etrack(s): N/A
- Description:

This etrack implemented several TPIP upgrades for OpsCenter. It upgraded iTect from version 5.2.1 to 5.5.11, mail from 1.4.4 to 1.4.7, cloning from 1.7.4 to 1.9.3, and objensis from 1.2 to 2.5.1.

# **Etrack Incident: 3917715**

- Associated Primary Etrack: 3917456
- Associated Service Request Etrack(s): 3917455
- Description:

The Backup Archive and Restore Preview button failed with the error "No media required for restore. Images are on a disk" if the client name contained a space character.

# **Etrack Incident: 3919022**

- Associated Primary Etrack: 3918990
- Associated Service Request Etrack(s): 3918988
- Description:

The Backup and Archive Manager crashed when running a backup with Active Directory Application Mode enabled.

- Associated Primary Etrack: N/A
- Associated Service Request Etrack(s): N/A
- Description:

After upgrading to NetBackup 8.0, the NetBackup CloudStore Service Container tried to use an old certificate whose hostname was no longer present in the environment.

# **Etrack Incident: 3919901**

- Associated Primary Etrack: 3919894
- Associated Service Request Etrack(s): 3919892
- Description: A Bare Metal Restore failed with the error "Could not create first boot script".

# **Etrack Incident: 3920217**

- Associated Primary Etrack: 3912307
- Associated Service Request Etrack(s): 3912306
- Description:

During a manual failover of a clustered master server, the NetBackup EMM daemon froze.

# **Etrack Incident: 3920413**

- Associated Primary Etrack: N/A
- Associated Service Request Etrack(s): N/A
- Description:

This etrack created a mailing infrastructure to send email notifications from SLP.

# **Etrack Incident: 3922739**

- Associated Primary Etrack: 3922694
- Associated Service Request Etrack(s): 3922691
- Description:

This etrack fixes security vulnerabilities on server ports 13783 and 5637.

# **Etrack Incident: 3922818**

- Associated Primary Etrack: 3919970
- Associated Service Request Etrack(s): 3919969
- Description:

After upgrading to NetBackup 8.0, the -getCACertificate operation fails with status code 5969 ("Response from the NetBackup Web Management Console service could not be parsed")

# **Etrack Incident: 3923661**

■ Associated Primary Etrack: N/A

- Associated Service Request Etrack(s): N/A
- Description:

After upgrading to NetBackup 8.0, certificate deployment failed with status code 8503 ("Unknown error returned by CURL").

#### **Etrack Incident: 3923907**

- Associated Primary Etrack: N/A
- Associated Service Request Etrack(s): N/A
- Description: This etrack stamps .war files with static strings to identify the version of its EEB.

#### **Etrack Incident: 3926684**

- Associated Primary Etrack: 3910460
- Associated Service Request Etrack(s): 3910459
- Description:

User was unable to set the granular proxy server for a Database Availability Group in the NetBackup GUI.

Appendix **A**

# <span id="page-52-0"></span>About SORT for NetBackup Users

This appendix includes the following topics:

- About Veritas Services and [Operations](#page-52-1) Readiness Tools
- <span id="page-52-1"></span>[Recommended](#page-53-0) SORT procedures for new installations
- [Recommended](#page-57-0) SORT procedures for upgrades

# **About Veritas Services and Operations Readiness Tools**

Veritas Services and Operations Readiness Tools (SORT) is a robust set of standalone and web-based tools that support Veritas enterprise products. For NetBackup, SORT provides the ability to collect, analyze, and report on host configurations across UNIX/Linux or Windows environments. This data is invaluable when you want to assess if your systems are ready for an initial NetBackup installation or for an upgrade.

Access SORT from the following webpage:

# <https://sort.veritas.com/netbackup>

Once you get to the SORT page, more information is available as follows:

# ■ **Installation and Upgrade Checklist**

Use this tool to create a checklist to see if your system is ready for a NetBackup installation or an upgrade. This report contains all the software and the hardware compatibility information specific to the information provided. The report also includes product installation or upgrade instructions, as well as links to other references.

# ■ **Hot fix and EEB Release Auditor**

Use this tool to find out whether a release that you plan to install contains the hot fixes that you need.

# ■ **Custom Reports**

Use this tool to get recommendations for your system and Veritas enterprise products.

# ■ **NetBackup Future Platform and Feature Plans**

Use this tool to get information about what items Veritas intends to replace with newer and improved functionality. The tool also provides insight about what items Veritas intends to discontinue without replacement. Some of these items include certain NetBackup features, functionality, 3rd-party product integration, Veritas product integration, applications, databases, and the OS platforms.

Help for the SORT tools is available. Click **Help** in the upper right corner of the SORT home page. You have the option to:

- Page through the contents of the help similar to a book
- <span id="page-53-0"></span>■ Look for topics in the index
- Search the help with the search option

# **Recommended SORT procedures for new installations**

Veritas recommends new NetBackup users perform the three procedures that are listed for an initial introduction to SORT. The tool has many other features and functions, but these serve as a good introduction to SORT. In addition, the procedures provide a helpful base of knowledge for other SORT functionality.

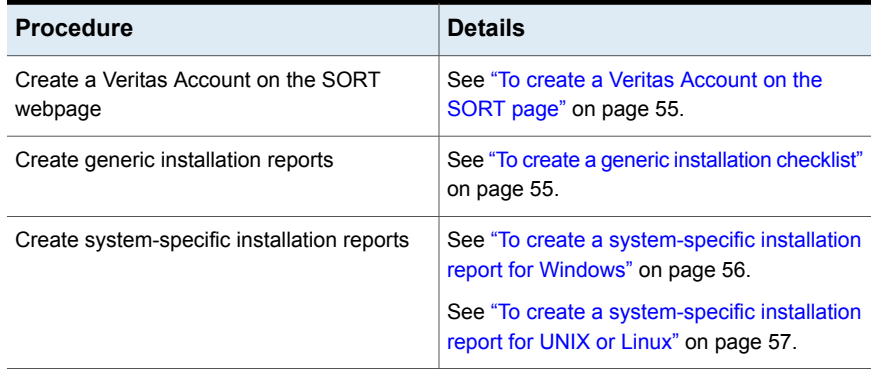

#### **Table A-1**

#### <span id="page-54-0"></span>**To create a Veritas Account on the SORT page**

- **1** In your web browser, navigate to: <https://sort.veritas.com/netbackup>
- **2** In the upper right corner, click **Login**, then click **Register now**.
- **3** Enter the requested login and contact information:

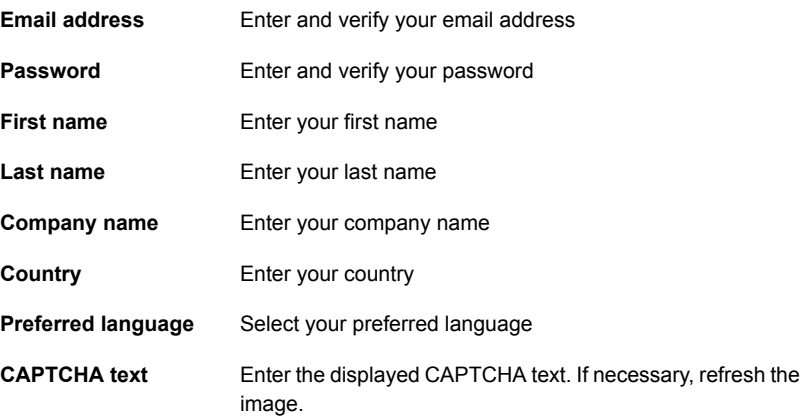

- <span id="page-54-1"></span>**4** Click **Submit**.
- **5** When you receive your login information, you can log into SORT and begin uploading your customized information.

#### **To create a generic installation checklist**

- **1** In your web browser, navigate to: <https://sort.veritas.com/netbackup>
- **2** Find and select the **Installation and Upgrade Checklist** widget.

**3** Specify the requested information

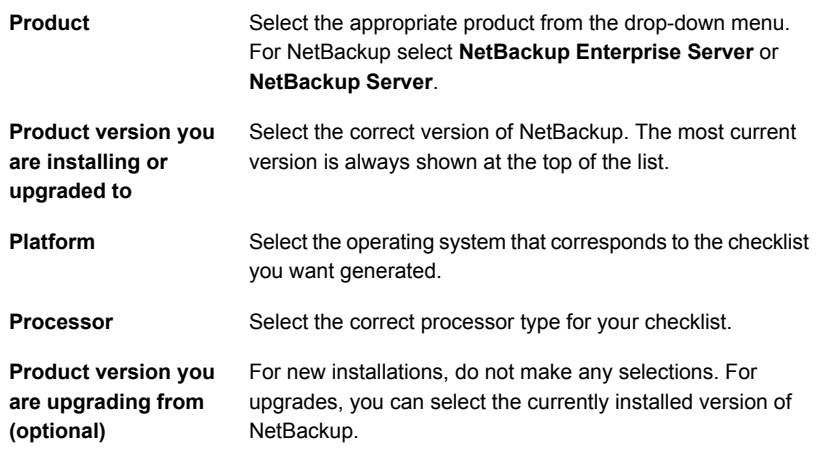

#### **4** Click **Generate Checklist**.

**5** A checklist corresponding to your choices is created. You can modify your selections from this screen, and click **Generate Checklist** to create a new checklist.

<span id="page-55-0"></span>You can save the resulting information as a PDF. Numerous options are available for NetBackup and many of them are covered in the generated checklist. Please spend time reviewing each section to determine if it applies to your environment.

#### **To create a system-specific installation report for Windows**

**1** Go to the SORT website:

<https://sort.veritas.com/netbackup>

- **2** In the **Installation and Upgrade** section, select **Installation and Upgrade custom reports by SORT data collectors**.
- **3** Select the **Data Collectors** tab
- **4** Select the radio button for **Graphical user interface** and download the correct data collector for your platform.

The data collector is OS-specific. To collect information about Windows computers, you need the Windows data collector. To collect information about UNIX computers, you need the UNIX data collector.

**5** Launch the data collector after it finishes downloading.

- **6** On the **Welcome** screen, select **NetBackup** from the product family section and click **Next**.
- **7** On the **System Selection** screen, add all computers you want analyzed. Click **Browse** to see a list of computers you can add to the analysis. Veritas recommends starting the tool with an administrator or a root account.
- **8** When all systems are selected, review the **System names** section and click **Next**.
- **9** In the **Validation Options** screen, under **Validation options**, select the version to which you plan to upgrade.
- **10** Click **Next** to continue
- **11** The utility performs the requested checks and displays the results. You can upload the report to My SORT, print the results, or save them. Veritas recommends that you upload the results to the My SORT website for ease of centralized analysis. Click **Upload** and enter your My SORT login information to upload the data to My SORT.
- <span id="page-56-0"></span>**12** When you are finished, click **Finish** to close the utility.

#### **To create a system-specific installation report for UNIX or Linux**

**1** Go to the SORT website:

[https://sort.veritas.com/netbackup](https://sort.veritas.com/)

- **2** In the **Installation and Upgrade** section, select **Installation and Upgrade custom reports by SORT data collectors**.
- **3** Select the **Data Collector** tab.
- **4** Download the appropriate data collector for your platform.

The data collector is OS-specific. To collect information about Windows computers, you need the Windows data collector. To collect information about UNIX computers, you need the UNIX data collector.

- **5** Change to directory that contains downloaded utility.
- **6** Run ./sortdc

The utility performs checks to confirm the latest version of the utility is installed. In addition, the utility checks to see it has the latest data. The utility then lists the location of the log file for this session.

- **7** If requested, press **Enter** to continue.
- **8** Select the **NetBackup Family** at the **Main Menu**.

# **9** Select **Installation/Upgrade report** when prompted **What task do you want to accomplish?**

You can select multiple options by separating your response with commas.

**10** Specify the system or systems you want included in the report.

If you previously ran a report on the specified system, you may be prompted to run the report again. Select **Yes** to re-run the report.

The utility again lists the location of the log files for the session.

The progress of the utility is displayed to the screen.

- **11** Specify **NetBackup** when prompted for the product you want installation or upgrade reports.
- **12** Enter the number that corresponds to the version of NetBackup you want to install.

The utility again lists the location of the log files for the session.

The progress of the utility is displayed to the screen.

- **13** The utility prompts you to upload the report to the SORT website if you want to review the report online. The online report provides more detailed information than the text-based on-system report.
- <span id="page-57-0"></span>**14** When your tasks are finished, you can exit the utility. You have the option to provide feedback on the tool, which Veritas uses to make improvements to the tool.

# **Recommended SORT procedures for upgrades**

Veritas recommends current NetBackup users perform the three procedures that are listed for an initial introduction to SORT. The tool has many other features and functions, but these serve as a good introduction to SORT for users who already use NetBackup. In addition, the procedures provide a helpful base of knowledge for other SORT functionality.

#### **Table A-2**

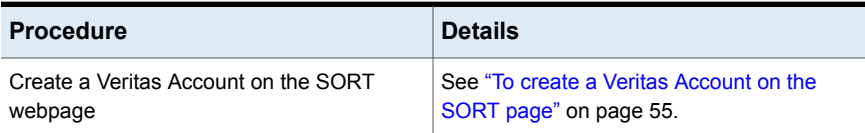

#### **Table A-2** *(continued)*

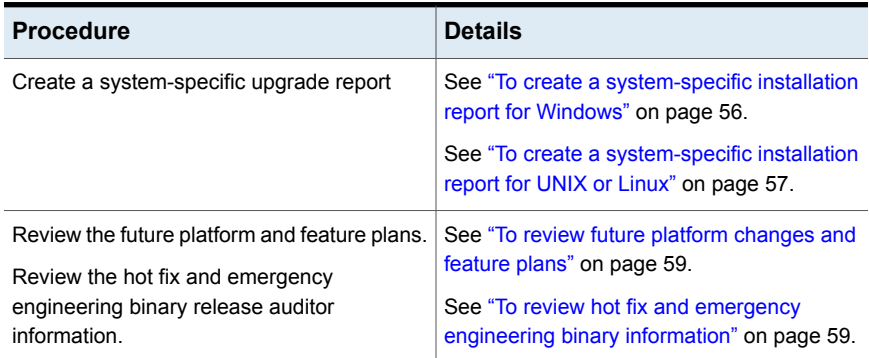

#### <span id="page-58-0"></span>**To review future platform changes and feature plans**

**1** In your web browser, navigate to:

#### <https://sort.veritas.com/netbackup>

- **2** Find and select the **NetBackup Future Platform and Feature Plans** widget.
- **3** Select **Display Information**.
- <span id="page-58-1"></span>**4** Review the information provided
- **5** Optional sign in to create notification Click **Sign in and create notification**.

### **To review hot fix and emergency engineering binary information**

**1** In your web browser, navigate to:

[https://sort.veritas.com/netbackup](https://sort.veritasveritas.com/netbackup)

- **2** Find and select the **NetBackup Hot Fix and EEB Release Auditor** widget.
- **3** Enter the hot fix or emergency engineering binary (EEB) information.
- **4** Click **Search**.
- **5** The new page shows a table with the following columns:

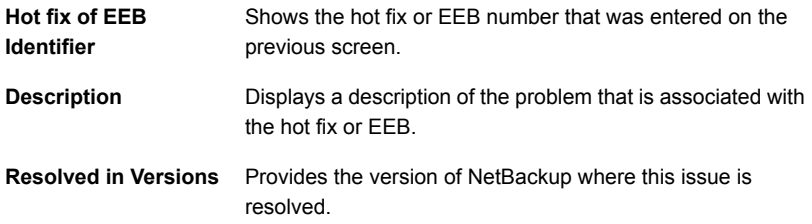